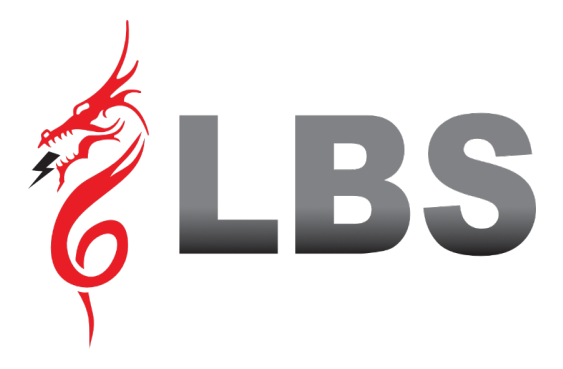

# **MANUAL DE USUARIO DRAGON POWER PLUS 50 50KVA-600KVA**

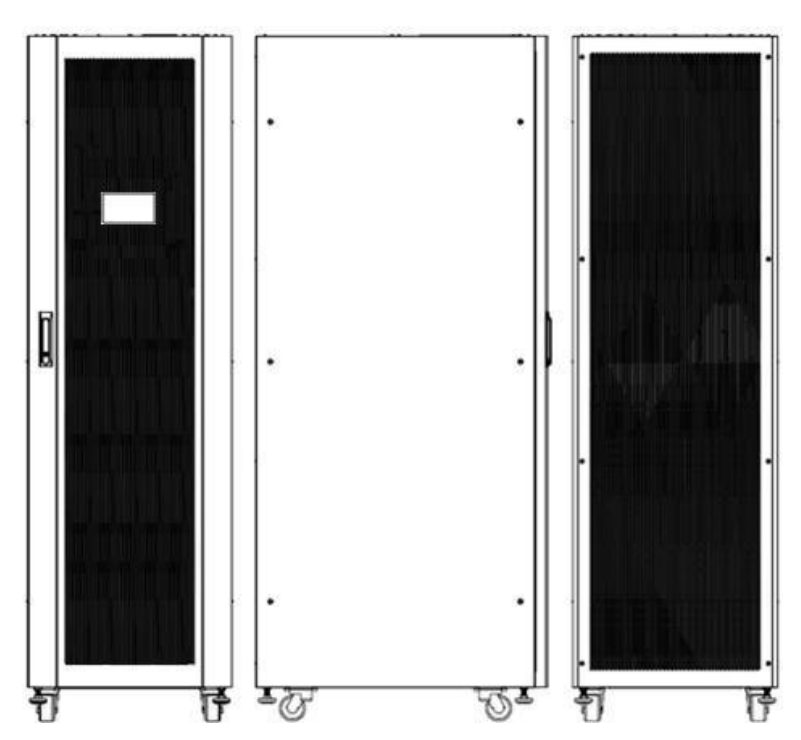

**Uninterruptible Power Supply** 

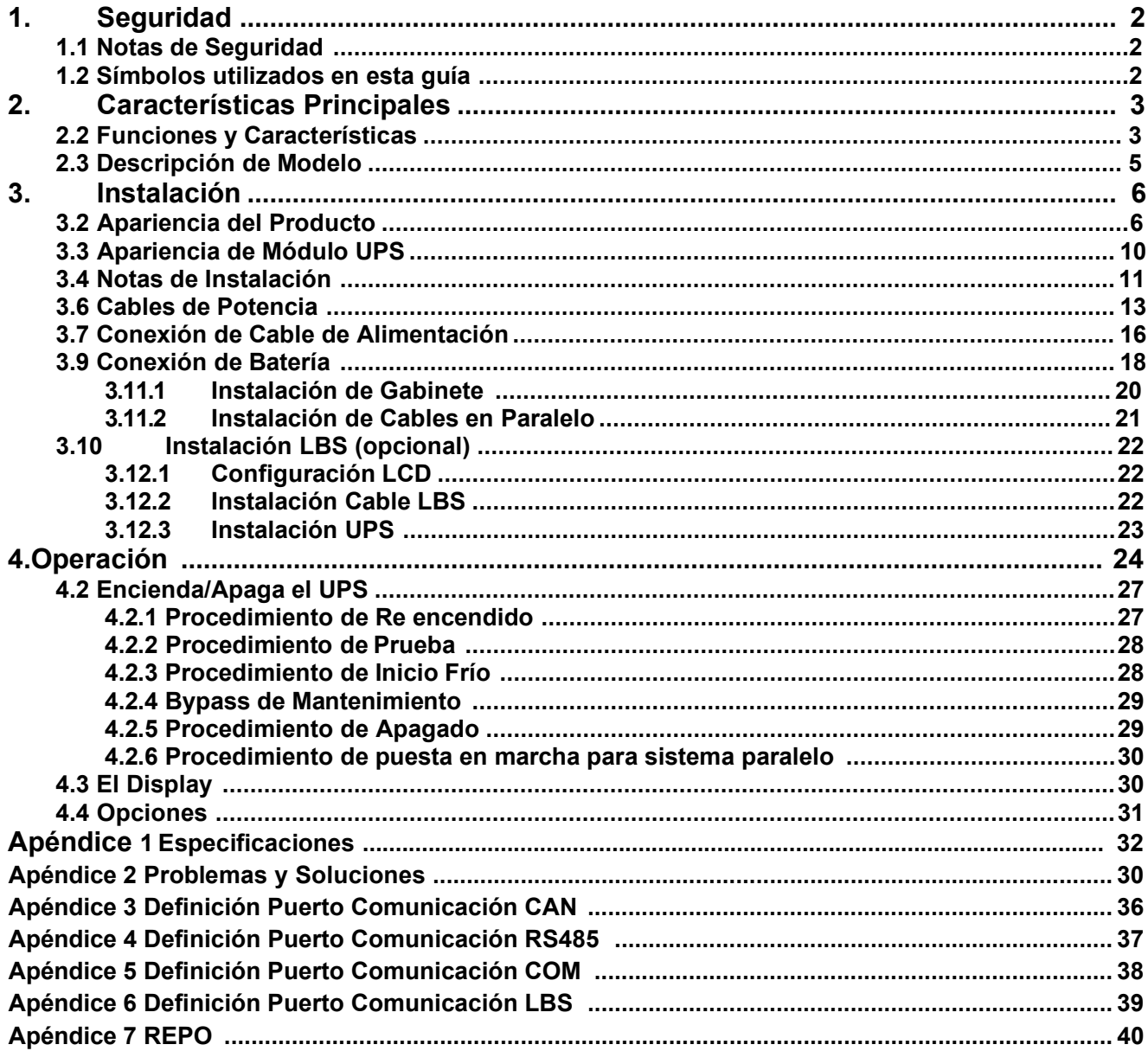

### **1. Seguridad**

Instrucciones de seguridad importantes: guarde estas instrucciones

Existe voltaje peligroso y alta temperatura dentro del UPS. Durante la instalación, operación y mantenimiento, siga las instrucciones de seguridad locales y las leyes correspondientes, de lo contrario, se producirán lesiones personales o daños al equipo. Las instrucciones de seguridad de este manual complementan las instrucciones de seguridad locales. Nuestra empresa no asumirá la responsabilidad que se origine por desobedecer las instrucciones de seguridad.

#### **1.1 Notas de Seguridad**

- 1. ¡Incluso sin conexión con la red eléctrica, el voltaje aún puede existir en la salida del UPS!
- 2. Por el bien de la seguridad humana, conecte a tierra el UPS antes de ponerlo en marcha.
- 3. No abra ni dañe la batería, ya que el líquido derramado de la batería es muy venenoso y nocivo para el cuerpo.
- 4. Evite cortocircuitos entre el ánodo y el cátodo de la batería, de lo contrario, ¡provocará chispas o fuego!
- 5. ¡No desmonte la cubierta del UPS o puede haber una descarga eléctrica!
- 6. Compruebe si existe alto voltaje antes de tocar la batería

7. El entorno de trabajo y la forma de almacenamiento afectarán la vida útil y la confiabilidad del UPS. Evite que el UPS funcione en el siguiente entorno durante mucho tiempo

- ◆ Luz solar directa o ubicación cercana al calor.
- ◆ Área donde la humedad y la temperatura están fuera del rango especificado (temperatura de 0 a 40 ℃, humedad relativa del 5 % al 95 %)
- ◆ Zona de Vibración con posibilidad de caída del UPS.
- ◆ Área con gas erosivo, gas inflamable, exceso de polvo, etc.
- 8 . Mantenga las ventilaciones en buenas condiciones, de lo contrario, los componentes dentro del UPS se sobrecalentarán, lo que puede afectar la vida útil del UPS.

#### **1.2 Símbolos utilizados en esta guía**

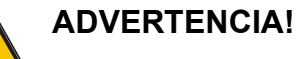

Riesgo de Shock Eléctrico

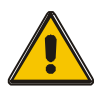

#### **PRECAUCIÓN!**

Lea esta información para evitar daños al equipo

### **2. Características Principales**

#### **2.1 Resumen**

UPS en línea de alta frecuencia tres en tres salidas, proporciona 50~600kVA. Los productos están modularizados y adoptan la redundancia N+X. Puede aumentar de manera flexible la cantidad de módulos UPS de acuerdo con la capacidad de carga, lo cual es conveniente para una asignación flexible y una inversión gradual.

El UPS puede resolver la mayoría de los problemas de suministro de energía, como apagones, sobrevoltaje, bajo voltaje, caída repentina de voltaje, oscilación de grado decreciente, pulso de alto voltaje, fluctuación de voltaje, sobretensión, corriente de entrada, distorsión armónica (THD), interferencia de ruido, fluctuación de frecuencia, etc.

Este UPS se puede aplicar a diferentes aplicaciones, desde dispositivos informáticos, equipos automáticos, sistemas de comunicación hasta equipos industriales.

#### **2.2 Funciones y Características**

- ◆ Control Digital.
- ◆ Gabinete estándar de 19 pulgadas Se proveen gabinetes de un metro de altura de acuerdo a los requerimientos del usuario.
- ◆ Diseño Modularizado
- ◆ Diseño de Alta Densidad de Potencia La altura del módulo individual es de 3U.
- ◆ RedundanciaParalela N+X

Esta serie de UPS adopta un diseño de redundancia paralela N+X, el usuario puede establecer una redundancia diferente según la importancia de la carga. Si bien los módulos de redundancia se establecen en más de dos, la disponibilidad del sistema UPS alcanzará el 99,999 %, lo que puede satisfacer la confiabilidad requerida de la carga crítica conectada. A través de la configuración de la pantalla LCD, puede configurar la cantidad requerida de la unidad de redundancia. Cuando la carga conectada supere el número de redundancia, el UPS alertará de inmediato. El diseño del MTBF (Meantime before Failure) es de hasta 250.000 horas.

Esta serie puede establecer el número de módulos de redundancia. Cuando la carga excede la configuración de redundancia, el UPS aún puede funcionar normalmente y simultáneamente enviar la advertencia correspondiente siempre que la carga no exceda la capacidad total de los módulos.

- ◆ Sistema de Control Paralelo Redundante
- ◆ Optimización de la convergencia distribuida para el gabinete
- ◆ Bypass Centralizado
- ◆ BateríaComún
- ◆ Ajuste automático de la corriente de carga según la capacidad de la batería conectada.
- ◆ Carga inteligente de 3 etapas
- ◆ Pantalla táctil LCD de gran tamaño
- ◆ Supervisión remota a través de SNMP
- ◆ Accesorios opcionales disponibles como transformador de aislamiento, panel de distribución, tarjeta SNMP, placa de contacto de relé, etc...
- ◆ Equipado con bypass de mantenimiento.
- ◆ MTTR superior (mientras tanto para reparar) y tiempo de parada corto en mantenimiento
- ◆ FunciónEPO y REPO
- ◆ El módulo de monitoreo centralizado también está disponible

#### **2.3 Descripción de Modelo**

Este document describe los siguientes modelos:

◆ 200kVA

Estos modelos incluyen 4 configuraciones: 50 kVA, 100 kVA, 150 kVA y 200 kVA.

◆ 300kVA

Estos modelos incluyen 6 configuraciones : 50 kVA, 100 kVA, 150 kVA, 200 kVA, 250 kVA y 300kVA.

◆ 400kVA

Estos modelos incluyen 8 configuraciones: 50 kVA, 100 kVA, 150 kVA, 200 kVA, 250 kVA, 300 kVA, 350 kVA y 400 kVA.

◆ 500kVA

Estos modelos incluyen 10 configuraciones: 50 kVA, 100 kVA, 150 kVA, 200 kVA, 250 kVA, 300 kVA, 350 kVA, 400 kVA, 450 kVA y 500 kVA.

◆ 600kVA

Estos modelos incluyen 12 configuraciones: 50 kVA, 100 kVA, 150 kVA, 200 kVA, 250 kVA,

300 kVA, 350 kVA, 400 kVA, 450 kVA, 500 kVA, 550 kVA y 600 kVA.

- ◆ 200kVA admite el enrutamiento de cables desde la parte inferior y puede admitir el enrutamiento de cables desde la parte superior si se configura un gabinete de entrada de cables.
- ◆ 300kVA admite el enrutamiento de cables desde la parte inferior y puede admitir el enrutamiento de cables desde la parte superior si se configura un gabinete de entrada de cables.
- ◆ 400kVA admite el enrutamiento de cables desde la parte inferior y superior.
- ◆ 500kVA admite el enrutamiento de cables desde la parte inferior y superior.
- ◆ 600kVA admite el enrutamiento de cables desde la parte inferior y superior.

**\* El valor predeterminado es la configuración completa: armario con interruptor de red, bypass, mantenimiento y salida.**

**Puede personalizar la configuración estándar, el gabinete solo puede con el interruptor de derivación de mantenimiento.**

### **3. Instalación**

#### **3.1 Desembalaje**

1. No incline el SAI cuando lo saque del embalaje

2. Verifique la apariencia para ver si el UPS está dañado o no durante el transporte, no encienda el UPS si encuentra algún daño. Póngase en contacto con el distribuidor de inmediato.

3. Verifique los accesorios de acuerdo con la lista de empaque y comuníquese con el distribuidor en caso de que falten piezas.

#### **3.2 Apariencia del Producto**

#### **200/300K**

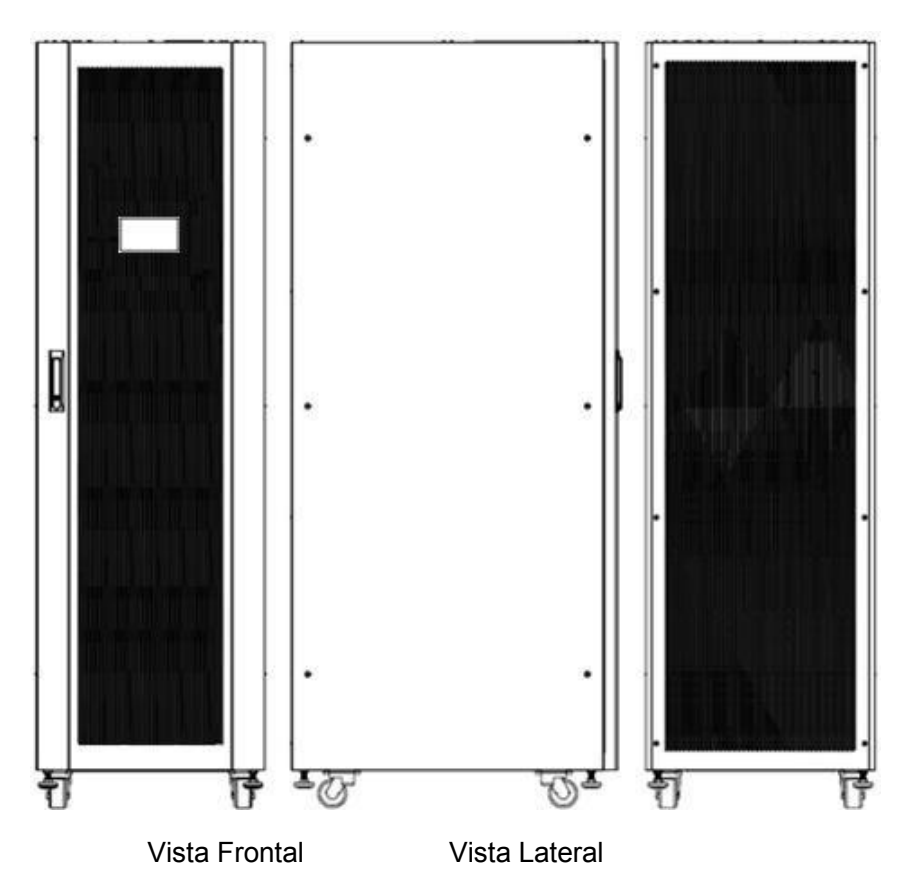

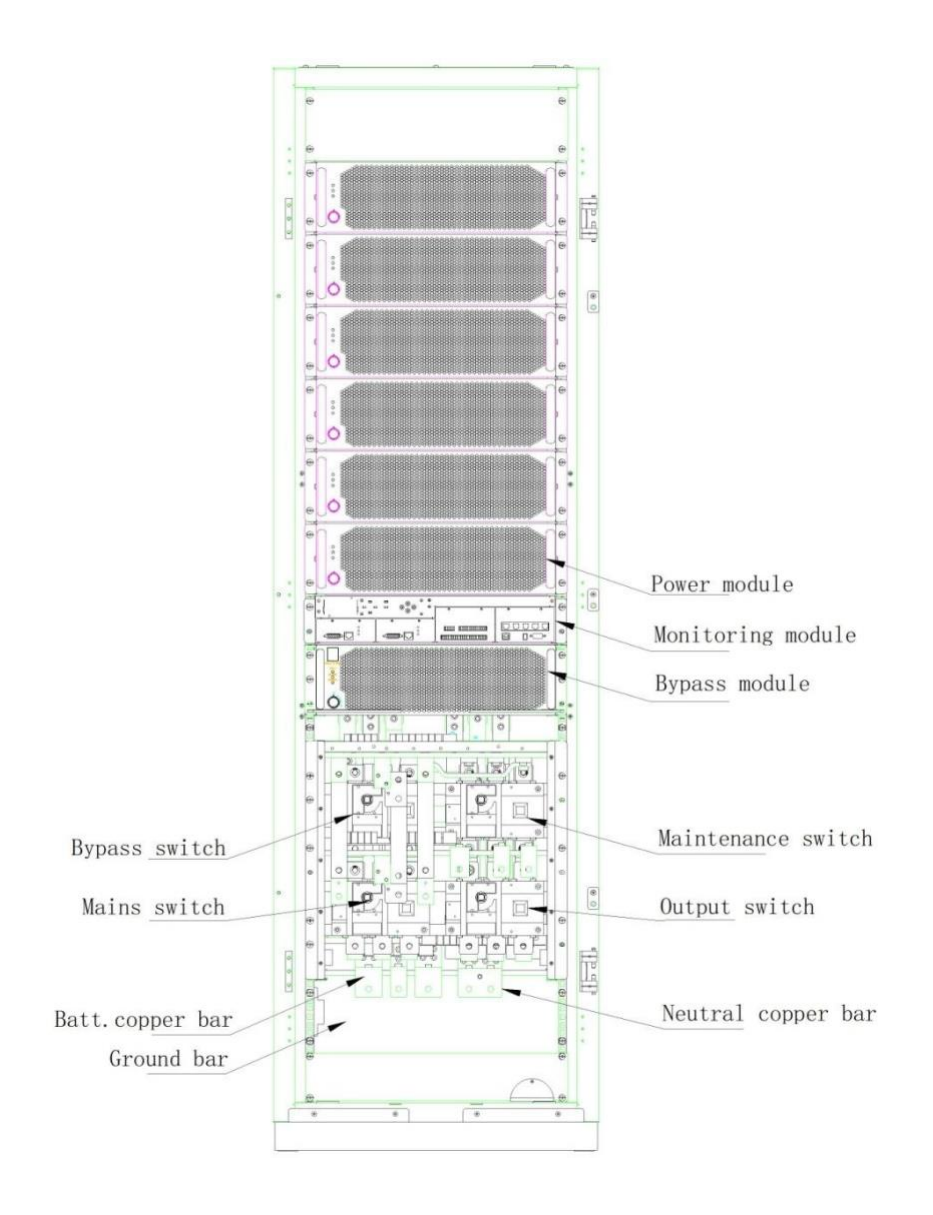

**400/500/600kVA**

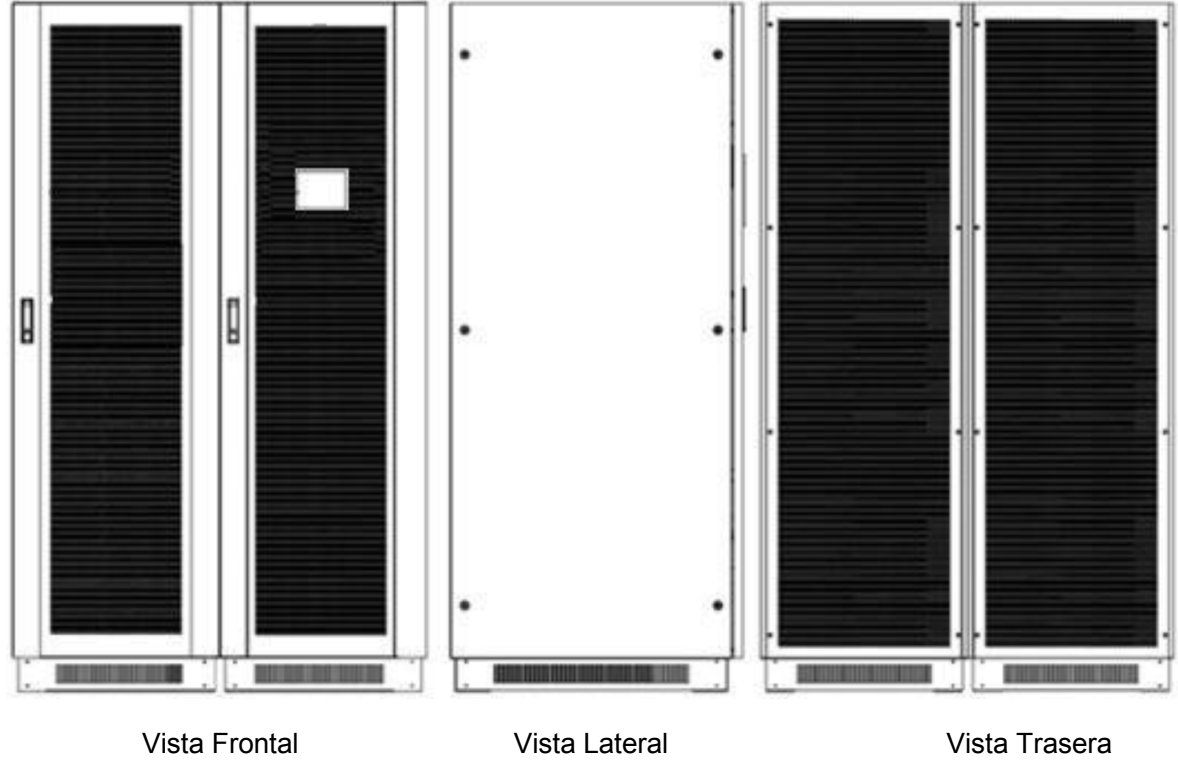

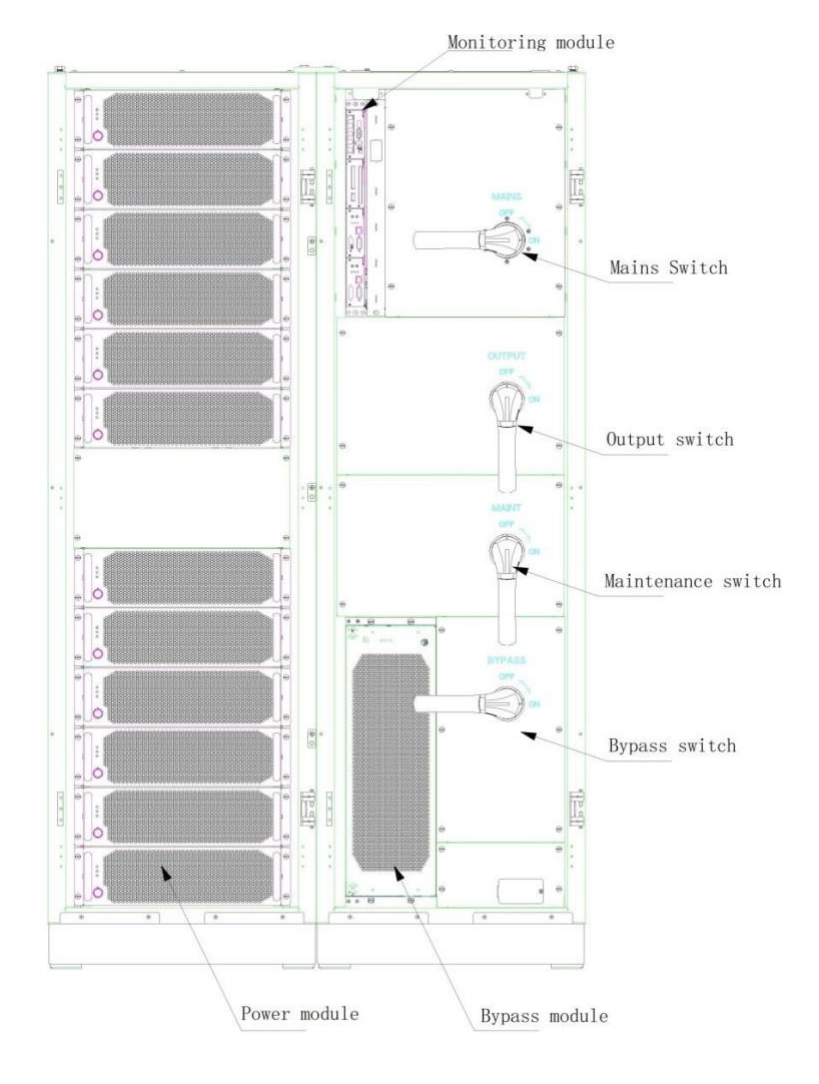

8

www.lbspower.com

#### **Unidad Control**

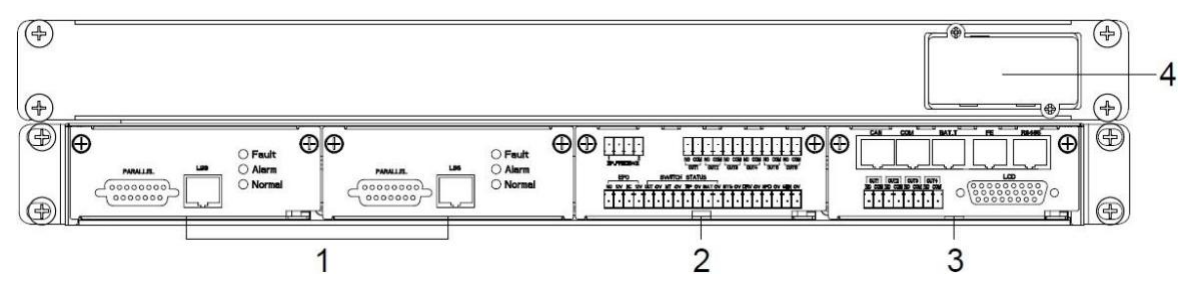

- (1) ECU1/2 : Unidad de Control Centralizado
- (2) Unidad de Contactos Secos
- (3) Unidad de Monitoreo
- (4) Slot Inteligente

#### **Unidad ECU**

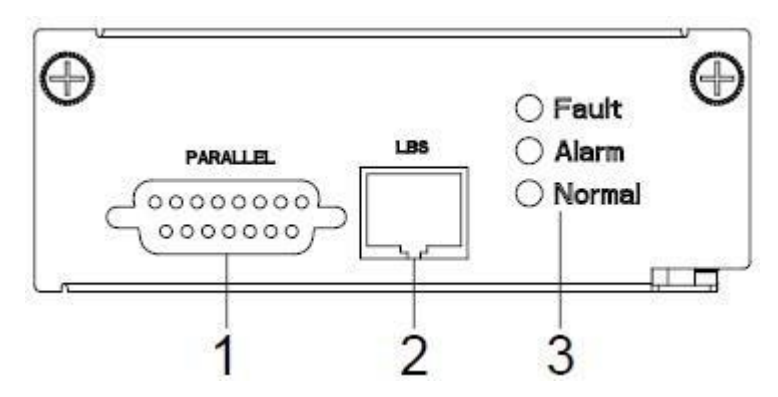

- (1) Puerto Paralelo
- (2) Puerto LBS
- (3) LED

#### **Unidad de Contactos Secos**

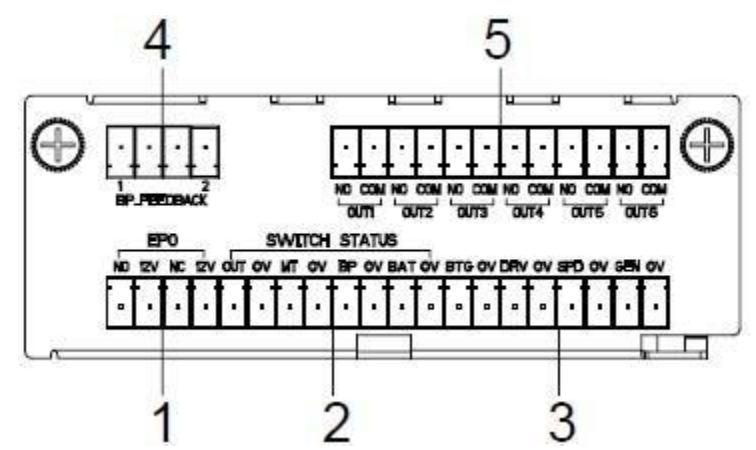

- (1) Puerto EPO
- (2) Estatus Interruptor
- (3) El otro puerto
- (4) BP\_FEEDBACK : PIN1\_NC, PIN2\_NO,PIN4\_common

#### **Unidad de Monitoreo**

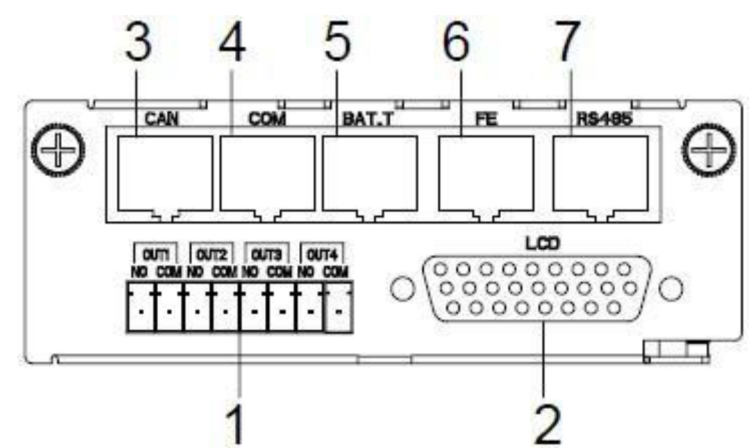

- (1) Contactos Secos de Entrada
- (2) Puerto LCD
- (3) Puerto CAN : Puerto BMS y Puerto LCD remoto
- (4) COM : Puerto de monitoreo batería
- (5) BAT\_T : puerto de detección de temperatura de la batería
- (6) PE
- (7) RS-485

#### **3.3 Apariencia de Módulo UPS**

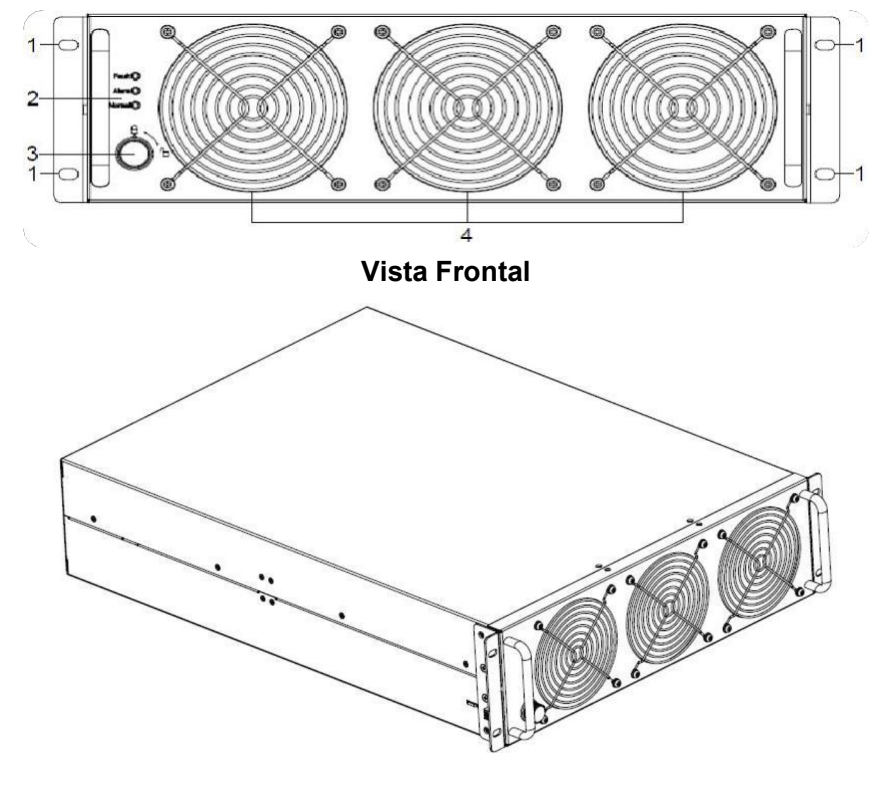

**Vista Lateral**

www.lbspower.com

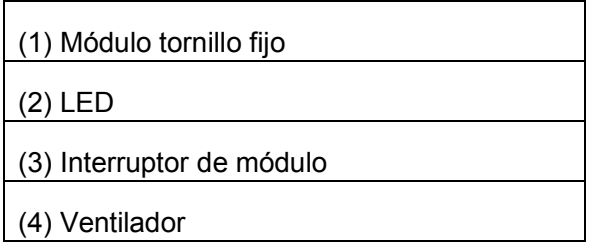

#### **3.4 Notas de Instalación**

Nota: Tenga en cuenta que, para facilitar la operación y el mantenimiento, el espacio en la parte delantera y trasera del gabinete debe dejarse al menos 800 mm y 800 mm respectivamente al instalar el gabinete.

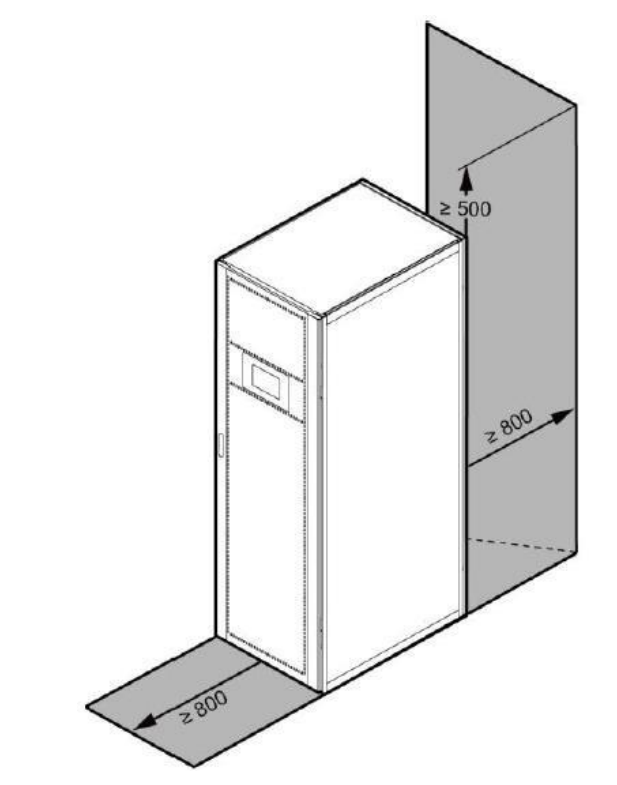

◆ Coloque el UPS en un entorno limpio y estable, evite las vibraciones, el polvo, la humedad, los gases y líquidos inflamables y los corrosivos. Para evitar altas temperaturas en la habitación, se recomienda instalar un sistema de extractores de aire en la habitación. Los filtros de aire opcionales están disponibles si el SAI funciona en un entorno polvoriento.

◆ Coloque el UPS en un entorno limpio y estable, evite las vibraciones, el polvo, la humedad, los gases y líquidos inflamables y los corrosivos. Para evitar altas temperaturas en la habitación, se recomienda instalar un sistema de extractores de aire en la habitación. Los filtros de aire opcionales están disponibles si el SAI funciona en un entorno polvoriento.

 $\triangleq$  La temperaturaambiente alrededor del UPS debe mantenerse en un rango de 0° $\zeta \sim 40^{\circ}$ . Si la temperatura ambiente supera los 40 ℃, la capacidad de carga nominal debe reducirse en un 12 % por cada 5 ℃. La temperaturamáxima no puede ser superior a 50 ℃.

◆ Si el UPS se desmonta a baja temperatura, es posible que se encuentre en una condición de condensación. El UPS no se puede instalar a menos que el interior y el exterior del equipo estén completamente secos. De lo contrario, habrá peligro de descarga eléctrica.

◆ Las baterías deben montarse en un ambiente donde la temperatura esté dentro de las especificaciones requeridas. La temperatura es un factor importante para determinar la vida útil y la capacidad de la batería. En una instalación normal, la temperatura de la batería se

mantiene entre 15°C y 25°C. Mantenga las baterías alejadas de fuentes de calor o del área principal de ventilación de aire, etC.

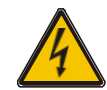

#### **ADVERTENCIA !**

Los datos típicos de rendimiento de la batería se indican para una temperatura de funcionamiento de entre 20 °C y 25 °C. Operarlo por encima de este rango reducirá la vida útil de la batería, mientras que operarlo por debajo de este rango reducirá la capacidad de la batería.

◆ Si el equipo no se instala inmediatamente, se debe almacenar en una habitación para protegerlo contra la humedad excesiva y/o fuentes de calor.

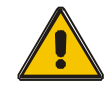

#### **PRECAUCIÓN!**

Una batería sin usar debe recargarse cada 6 meses conectando temporalmente el SAI a una red de suministro de AC adecuada y activándolo durante el tiempo necesario para recargar las baterías.

◆ La altitud máxima a la que el SAI puede funcionar normalmente con carga completa es de 1500 metros. La capacidad de carga debe reducirse cuando este UPS se instala en un lugar cuya altitud es superior a 1500 metros, como se muestra en la siguiente tabla:

◆(El coeficiente de carga es igual a la carga máxima en un lugar de gran altitud dividido por la potencia nominal del SAI)

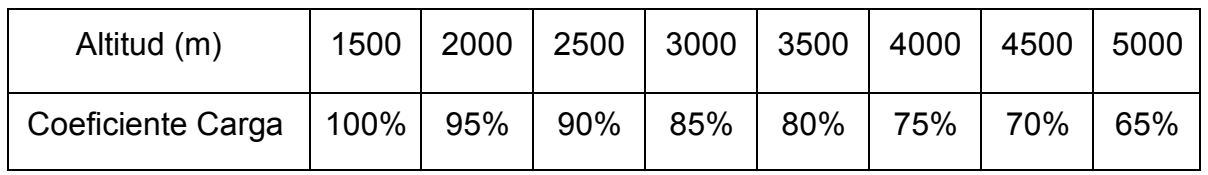

◆El enfriamiento del UPS depende del ventilador, por lo que debe mantenerse en un área con buena ventilación. Hay muchos orificios de ventilación en la parte delantera y trasera, por lo que no deben bloquearse con ningún obstáculo exótico.

#### **3.5 Dispositivos Externos de Protección**

Por razones de seguridad, es necesario instalar un disyuntor externo en la entrada de alimentación de AC y la batería. Este capítulo proporciona pautas para instaladores calificados que deben tener conocimiento de las prácticas locales de cableado para el equipo que se instalará..

#### ◆ **BateríaExterna**

El UPS y sus baterías asociadas están protegidos contra el efecto de sobrecorriente a través de un interruptor termomagnético compatible con CC (o un conjunto de fusibles) ubicado cerca de la batería.

#### ◆ **SalidaUPS**

Cualquier tablero de distribución externo utilizado para la distribución de carga debe estar equipado con dispositivos de protección que puedan evitar el riesgo de sobrecarga del UPS..

#### ◆ **Over-current**

El dispositivo de protección se instalará en el panel de distribución del suministro principal de entrada. Puede identificar la capacidad de corriente de los cables de potencia así como la capacidad de sobrecarga del sistema.

#### **3.6 Cables de Potencia**

◆El diseño del cable deberá cumplir con los voltajes y corrientes proporcionados en esta sección. Siga las prácticas locales de cableado y tenga en cuenta las condiciones ambientales (temperatura y soporte físico).

#### **WARNING!**

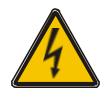

PON EN MARCHA, ASEGÚRESE DE CONOCER LA UBICACIÓN Y EL FUNCIONAMIENTO DE LOS AISLADORES EXTERNOS QUE ESTÁN CONECTADOS A LA ENTRADA DEL SAI/SUMINISTRO DE DERIVACIÓN DEL PANEL DE DISTRIBUCIÓN DE LA RED. COMPRUEBE SI ESTOS SUMINISTROS ESTÁN AISLADOS ELÉCTRICAMENTE Y PUBLIQUE LOS SEÑALES DE ADVERTENCIA NECESARIAS PARA PREVENIR CUALQUIER OPERACIÓN INADVERTIDA

#### **3.6.1 Áreas de sección transversal recomendadas para cables de potencia**

◆Para fines de expansión futura, es económico instalar el cable de alimentación de acuerdo con la capacidad nominal total inicialmente. El diámetro del cable se muestra a continuación:

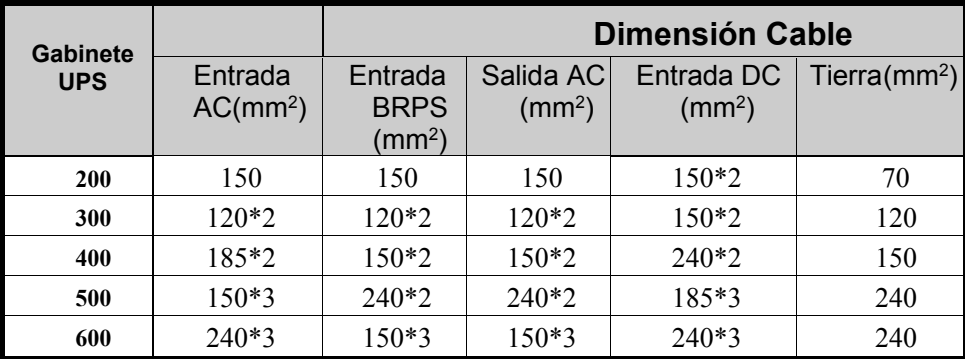

- Al seleccionar, conectar y enrutar los cables de alimentación, siga las normas y reglas de seguridad locales.
- Si cambian las condiciones externas, como la disposición de los cables o la temperatura ambiente, realice la verificación de acuerdo con IEC-60364-5-52 o las normas locales.
- Si las cargas primarias son cargas no lineales, aumente las áreas transversales de los cables neutros de 1,5 a 1,7 veces.
- ◆ La corriente nominal de descarga de la batería se refiere a la corriente de cuarenta baterías de 12 V a 480 V en configuración estándar.
- La corriente máxima de descarga de la batería se refiere a la corriente cuando cuarenta baterías de 12 V en configuración estándar, es decir, doscientas cuarenta celdas de batería de 2 V (1,67 V/celda), dejan de descargarse.
- Las especificaciones del cable de la batería se seleccionan en base a 40 baterías de forma predeterminada. Cuando la entrada de red y la entrada de derivación comparten una fuente de alimentación, configure ambos tipos de cables de alimentación de entrada como cables de alimentación de entrada de red. Los cables enumerados en la Tabla se utilizan solo cuando se cumplen los siguientes requisitos:

– Modo de enrutamiento: enrutamiento de los cables sobre la escalera de cables o el soporte en una sola capa (IEC60364-5-52 medio E).

- La temperatura ambiente es de 30°C.
- La pérdida de tensión de AC es inferior al 3 % y la pérdida de tensión de DC es inferior al 1 %.
- Cable flexible de cobre 90°C.

– La longitud de los cables de alimentación de AC de un SAI no supera los 30 my los cables de alimentación de DC no superan los 50 m.

#### **3.6.2 Power cable connector requirements**

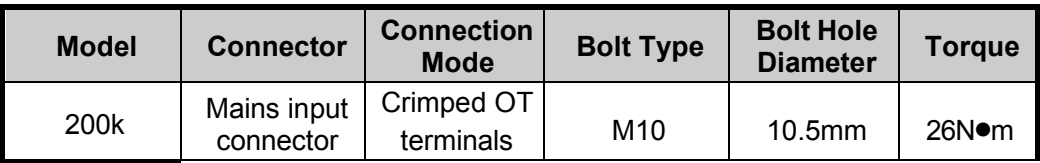

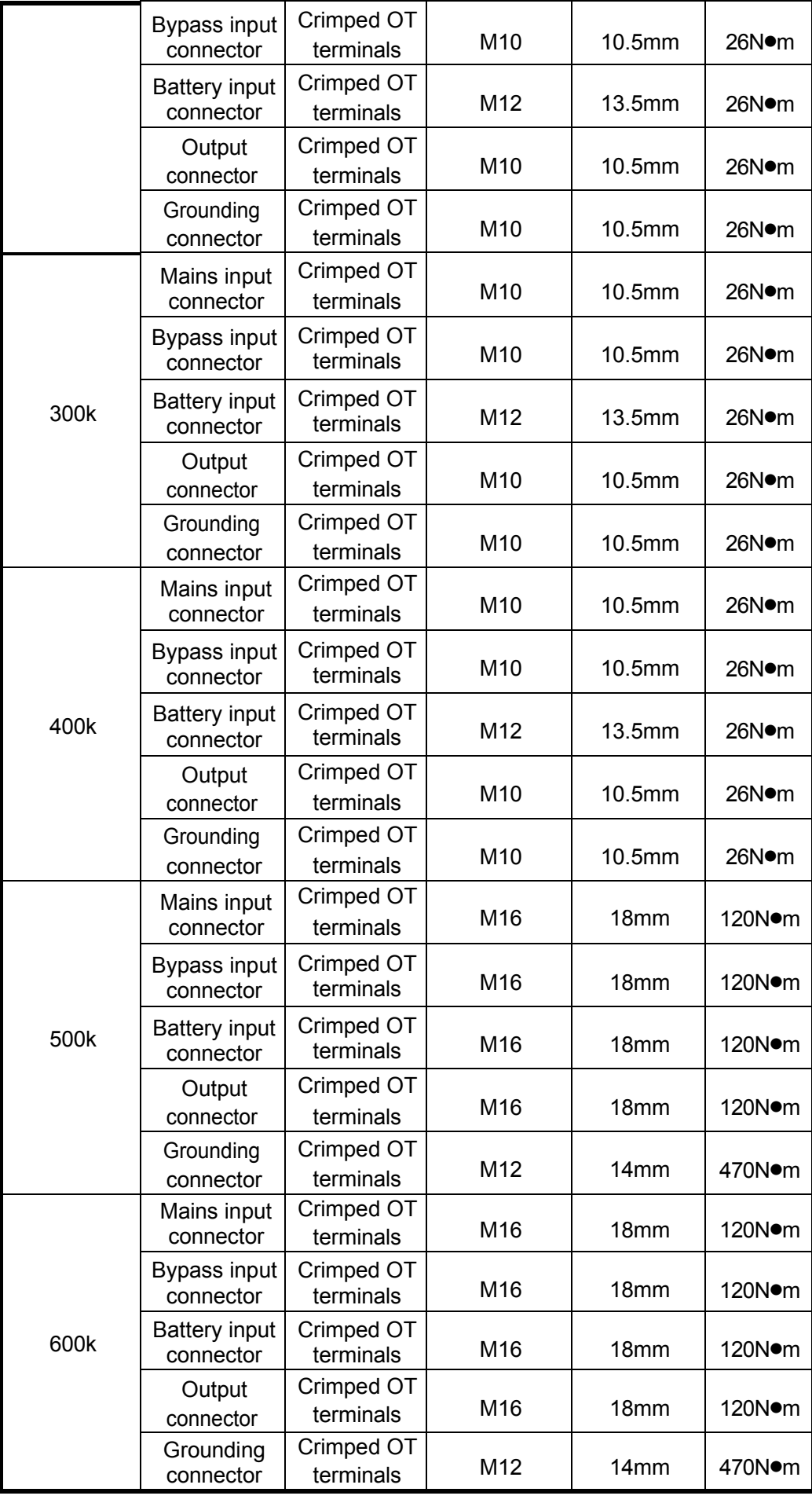

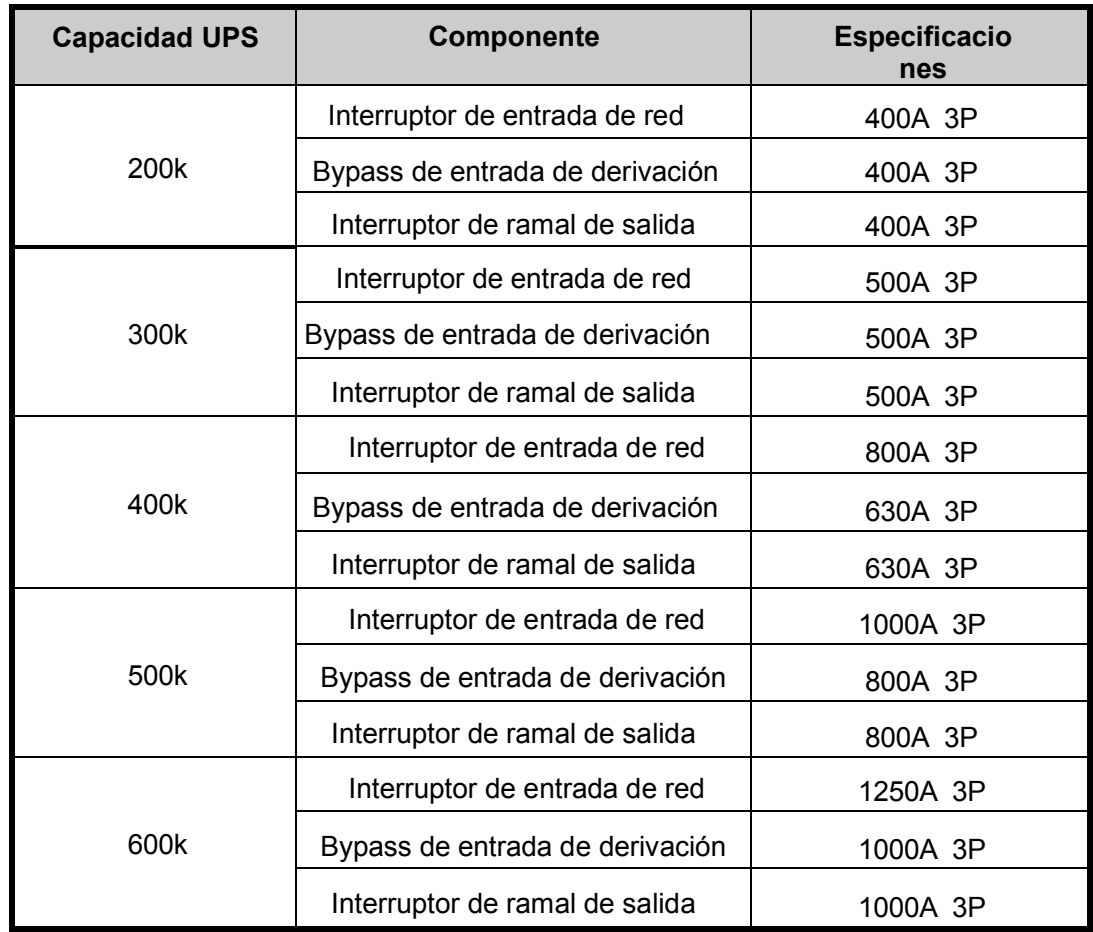

#### **3.6.3 Interruptores automáticos de entrada y salida recomendados**

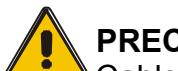

#### **PRECAUCIÓN!**

Cable de tierra de protección: Conecte cada gabinete al sistema de tierra principal. Para la conexión a tierra, siga la ruta más corta posible.

#### **ADVERTENCIA!**

EL NO SEGUIR LOS PROCEDIMIENTOS DE PUESTA A TIERRA<br>ADECUADOS - PUEDE - RESULTAR - EN - INTERFERENCIAS RESULTAR EN INTERFERENCIAS ELECTROMAGNÉTICAS O EN RIESGOS DE DESCARGAS ELÉCTRICAS E INCENDIOS

#### **3.7 Conexión de Cable de Alimentación**

Antes de instalar el equipo, debe confirmar el tipo de fuente de entrada, entrada común o entrada dividida, si la fuente de entrada es de entrada dual, debe quitar la barra de cobre que conectaba el bypass y la red eléctrica.

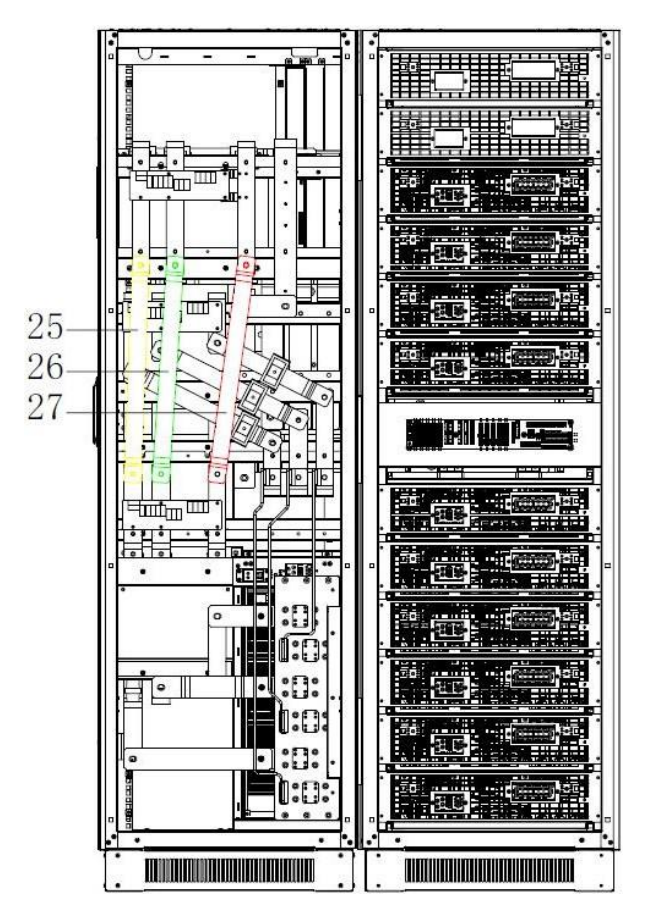

Elija el cable de alimentación adecuado. (Consulte la tabla anterior) y preste atención al diámetro del terminal de conexión del cable que debe ser mayor o igual al de los polos de conexión;

#### **Wiring**

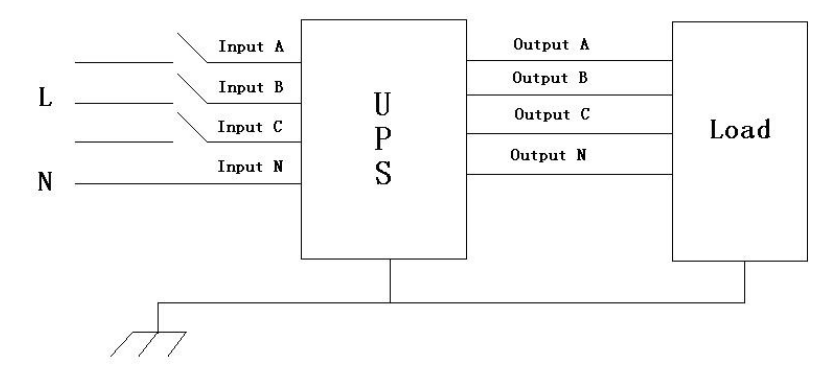

#### **ADVERTENCIA!**

Si el equipo de carga no está listo para aceptar energía a la llegada del ingeniero de puesta en marcha, asegúrese de que los cables de salida del sistema estén aislados de forma segura en sus extremos.

Conecte la tierra de seguridad y los cables de tierra de unión necesarios al tornillo de tierra de cobre ubicado en el piso del equipo debajo de las conexiones de alimentación. Todos los gabinetes del UPS deben estar conectados a tierra correctamente.

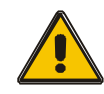

#### **PRECAUCIÓN!**

La disposición de puesta a tierra y unión neutral debe estar de acuerdo con los códigos de práctica locales y nacionales.

#### **3.9 Conexión de Batería**

El UPS adopta un marco de batería doble positivo y negativo, un total de 40 (opcional 40/42/44/46/48/50) en serie. Se recupera un cable neutro de la unión entre el cátodo del 20 (20/21/22/23/24/25) y el ánodo del 21 (/21/22/23/24). th/25 th/26 th) de las baterías. Luego el cable neutro, el Positivo de la batería y el negativo de la batería se conectan con el SAI respectivamente. Los conjuntos de baterías entre el ánodo de la batería y el neutro se denominan baterías positivas y entre el neutro y el cátodo se denominan negativas. El usuario puede elegir la capacidad y el número de las baterías según su deseo.

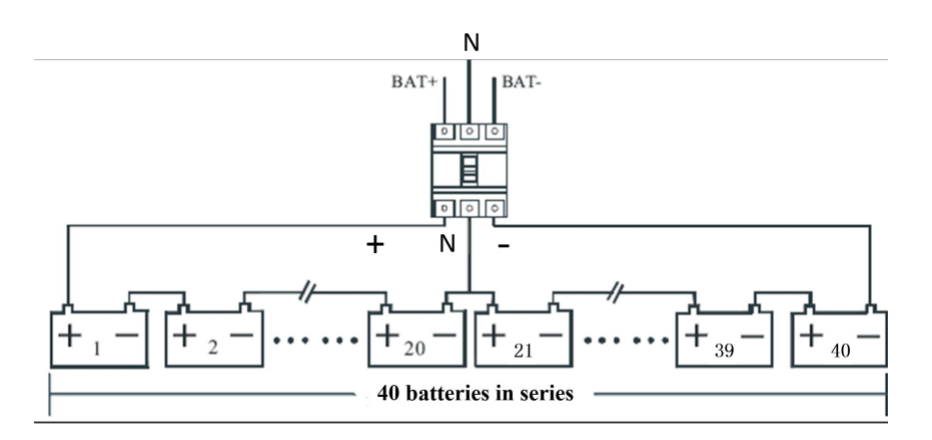

Nota:

El BAT+ de los polos de conexión del UPS está conectado al ánodo de la batería positiva, el BAT-N está conectado al cátodo de la batería positiva y el ánodo de la batería negativa, el BAT- está conectado al cátodo de la batería negativa .

La configuración de fábrica de la unidad de larga duración es la cantidad de batería --- 40 piezas, la capacidad de la batería --- 12V 100AH. Cuando conecte baterías 42/44/46/48/50, vuelva a configurar la cantidad de batería deseada y su capacidad después de que el UPS se inicie en el modo de CA. La corriente del cargador se puede ajustar automáticamente según la capacidad de la batería seleccionada. Todas las configuraciones relacionadas se pueden realizar a través del panel LCD o del software de monitoreo.

#### **PRECAUCION!**

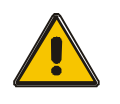

Asegúrese de que la conexión en serie de la cadena de baterías tenga la polaridad correcta. es decir, las conexiones entre niveles y entre bloques son de (+) a (-) terminales.

No mezcle baterías de diferente capacidad o diferentes marcas, ni tampoco mezcle baterías nuevas y viejas.

#### **ADVERTENCIA!**

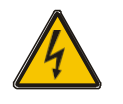

Asegúrese de que la polaridad de las conexiones de los extremos de la cadena sea correcta al disyuntor de la batería y desde el disyuntor de la batería a los terminales del SAI, es decir, (+) a (+) / (-) a (-), pero desconecte uno o más enlaces de celdas de batería en cada nivel. No vuelva a conectar estos enlaces y no cierre el disyuntor de la batería a menos que lo autorice el ingeniero de puesta en marcha.

#### **Online UPS Modules Replacement**

Para el UPS, se deben insertar módulos para hacer un sistema UPS completo. El reemplazo del módulo UPS es muy simple y se puede operar en línea. El sistema de control

18

del SAI puede detectar automáticamente los módulos insertados o extraídos. El usuario puede operar fácilmente siguiendo los pasos que se mencionan a continuación.

#### **NOTE: The UPS module is rather heavy, please move it by two people!**

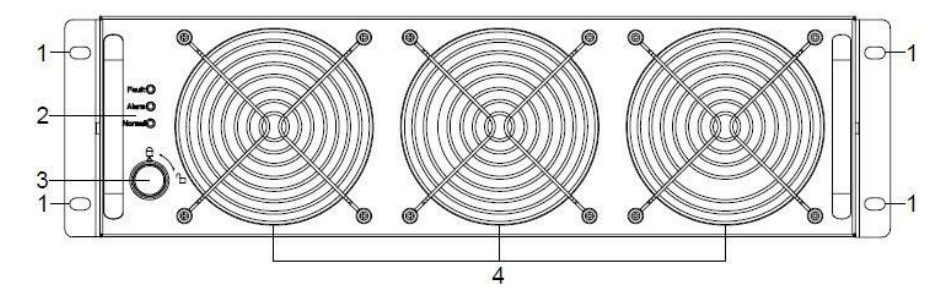

#### ◆ **InsertarMódulos**

(1) Retire el panel decorado;

- (2) (Coloque el módulo UPS en la ranura del módulo del gabinete. Empuje el módulo a lo largo de la ranura en el gabinete hasta que el módulo se inserte correctamente, luego el indicador parpadeará.
- (3) Fije el módulo con tornillos (1) en los orificios para tornillos de posicionamiento;
- (4) Encienda el interruptor module\_ON (3) a la izquierda del panel del módulo, luego el indicador rojo (2) se apagará.
- (5) Después de que los módulos se inicien, el sistema detectará los módulos insertados automáticamente y los conectará en paralelo en todo el sistema.

#### ◆ **Remover Módulo UPS**

Apague el interruptor module\_ON (3) a la izquierda del panel del módulo, luego el indicador rojo (2) se encenderá y el indicador verde parpadeará. Retire los tornillos (1) del módulo y retire el módulo del gabinete.

#### **PRECAUCIÓN!**

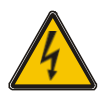

(1) (Antes de iniciar el módulo, el interruptor module\_ON debe estar en el estado "ON" y el indicador rojo debe parpadear o apagarse.

- (2) Antes de retirar el módulo, el interruptor module\_ON debe estar en el estado "OFF" y el indicador rojo debe encenderse.
- **(3)** Cuando inserte el módulo en modo batería, presione el botón "ON" en el panel LCD del módulo hasta que se inicie el módulo.

#### **Instalaciónde UPS Multi**-**Módulo**

El procedimiento básico de instalación de un sistema en paralelo compuesto por dos o más módulos SAI es el mismo que el del sistema de un solo módulo. Las siguientes secciones presentan los procedimientos de instalación especificados para el sistema paralelo.

#### **3.11.1 Instalación de Gabinete**

Conecte todos los UPS necesarios para ponerlos en un sistema paralelo como se muestra a continuación.

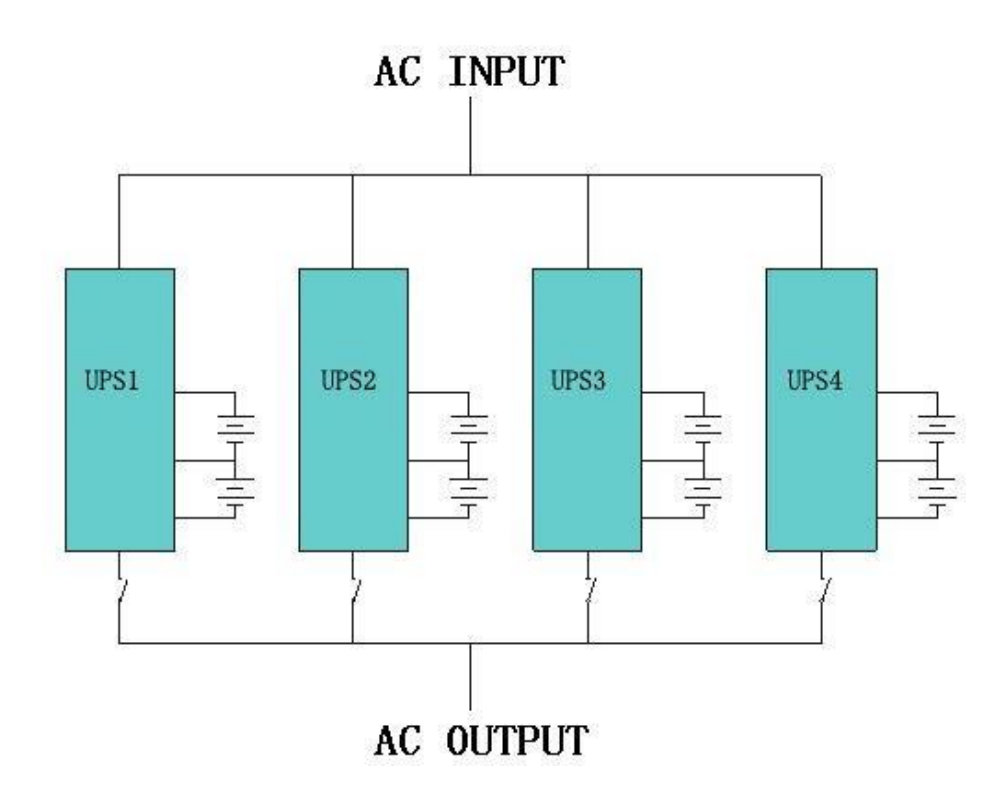

Asegúrese de que cada interruptor de entrada del UPS esté en la posición "apagado" y que no haya ninguna salida de cada UPS conectado. Los grupos de baterías se pueden conectar por separado o en paralelo, lo que significa que el sistema en sí proporciona una batería separada y una batería común.

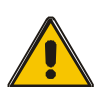

#### **PRECAUCIÓN!**

Un grupo de sistemas en paralelo equivale a un UPS de gran capacidad, pero tiene una mayor fiabilidad. Para garantizar que todas las máquinas UPS compartan corriente y cumplan con las reglas de cableado pertinentes, se deben cumplir los siguientes requisitos:

- ◆ Todos los SAI deben tener la misma clasificación y estar conectados a la fuente de alimentación de derivación de la misma manera.
- ◆ El bypass y la alimentación de entrada de red deben recibirse con el mismo neutro.
- ◆ La salida de todas las máquinas UPS debe estar conectada a un bus de salida común.
- ◆ Todos los cables de entrada de derivación y los cables de salida del SAI deben tener la misma longitud y especificación, lo que es hacer que la máquina funcione en el modo de derivación y comparar la corriente compartida.

#### **3.11.2 Instalación de Cables en Paralelo**

Los cables de control blindados y con doble aislamiento disponibles deben interconectarse en una configuración de anillo entre los módulos UPS, como se muestra a continuación. El tablero de control paralelo está montado en cada módulo UPS. La configuración en anillo garantiza una alta fiabilidad del control.

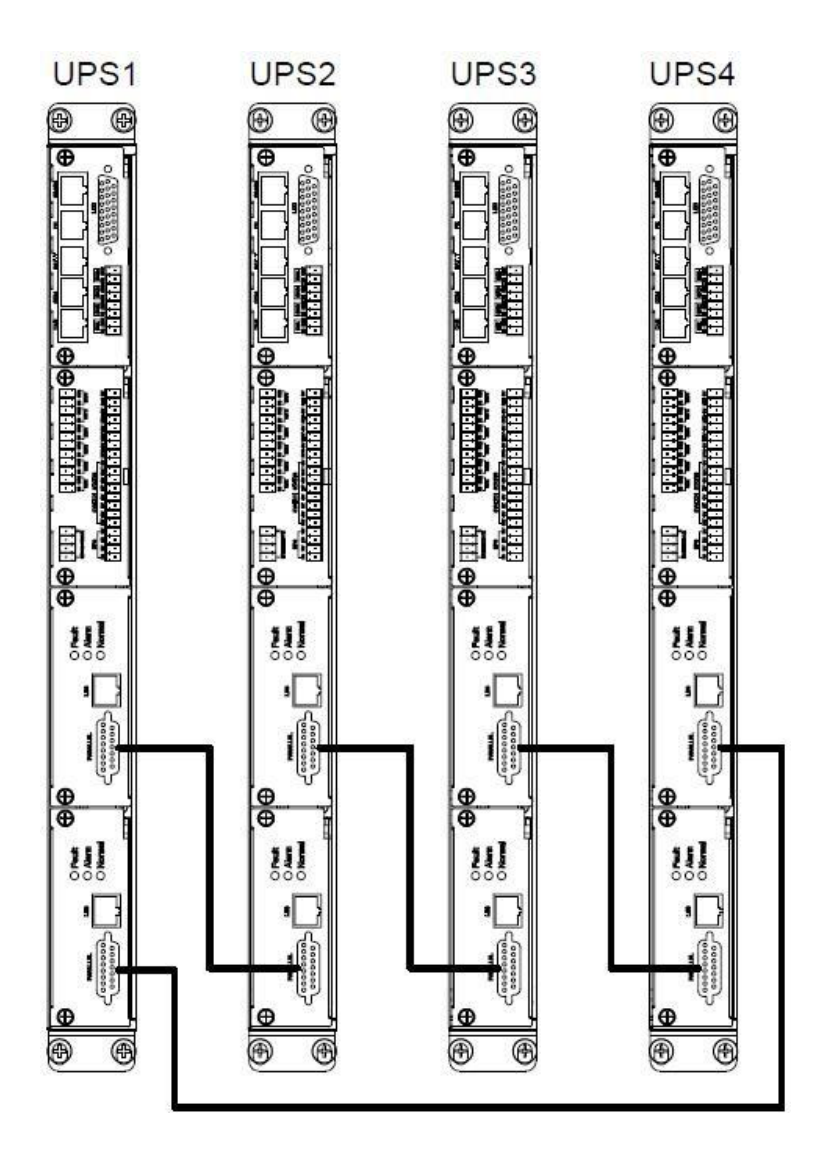

#### **3.10 Instalación LBS (opcional)**

El sistema LBS contiene un conjunto LCD, conexión por cable y dispositivo STS.

#### **3.12.1 Configuración LCD**

Configure todos los SAI de los sistemas para que sean LBS Maestro o LBS Esclavo.

Por ejemplo, si el UPS pertenece al sistema maestro LBS, su configuración LBS debe

establecerse en Maestro.

#### **3.12.2 Instalación Cable LBS**

Los dos puertos de un cable de malla deben conectarse a la interfaz RJ45 de cualquier UPS del sistema maestro y esclavo.

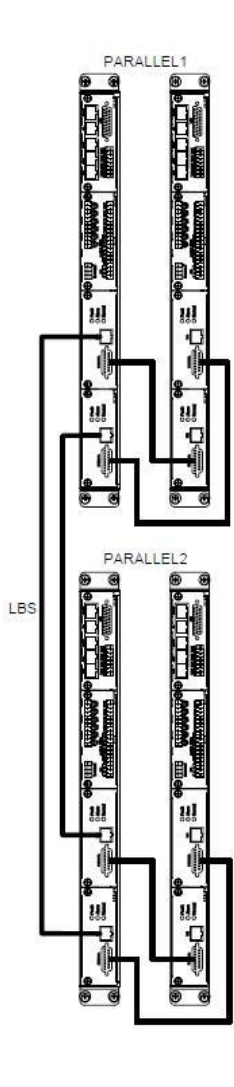

#### **3.12.3 Instalación UPS**

Los sistemas completos se muestran a continuación..

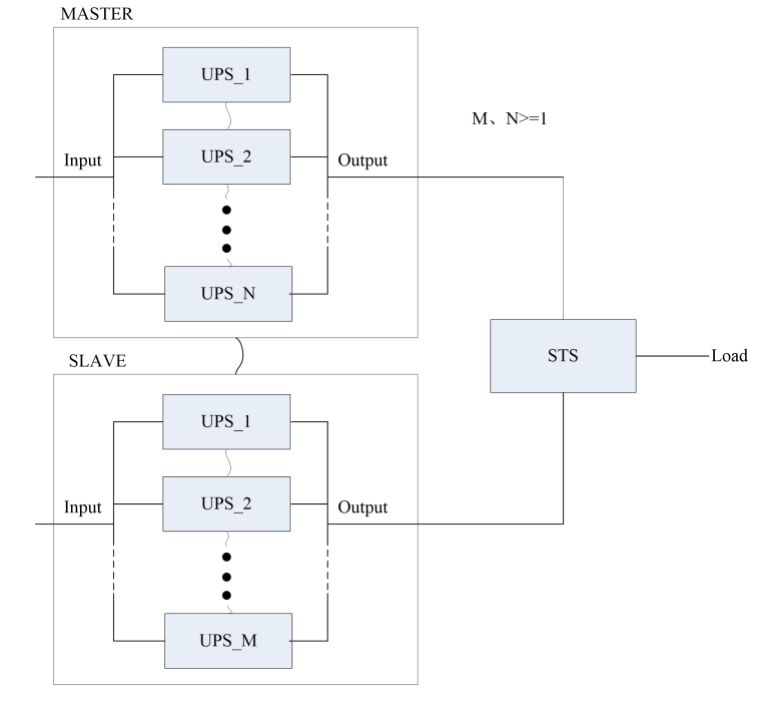

23

### **4.Operación**

#### **4.1 Modos Operación**

El UPS es un UPS en línea de doble conversión que puede operar en los siguientes modos alternativos:

#### ◆ **Modo Normal**

El rectificador/cargador obtiene energía de la red de AC y suministra energía de DC al inversor mientras flota y aumenta la carga de la batería simultáneamente. Luego, el inversor convierte la energía de DC en AC y la suministra a la carga.

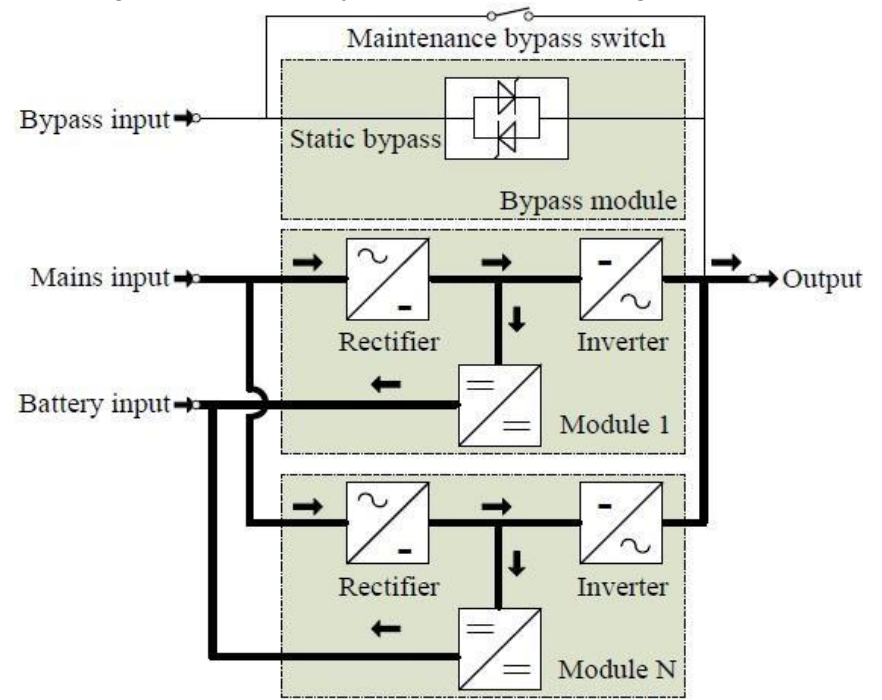

#### ◆ **Modo Batería (Modo Energía Almacenada)**

Si falla la alimentación de entrada de la red de AC, el inversor, que obtiene energía de la batería, suministra la carga de AC crítica. No hay interrupción de energía a la carga crítica. El SAI volverá automáticamente al modo normal cuando se recupere la AC.

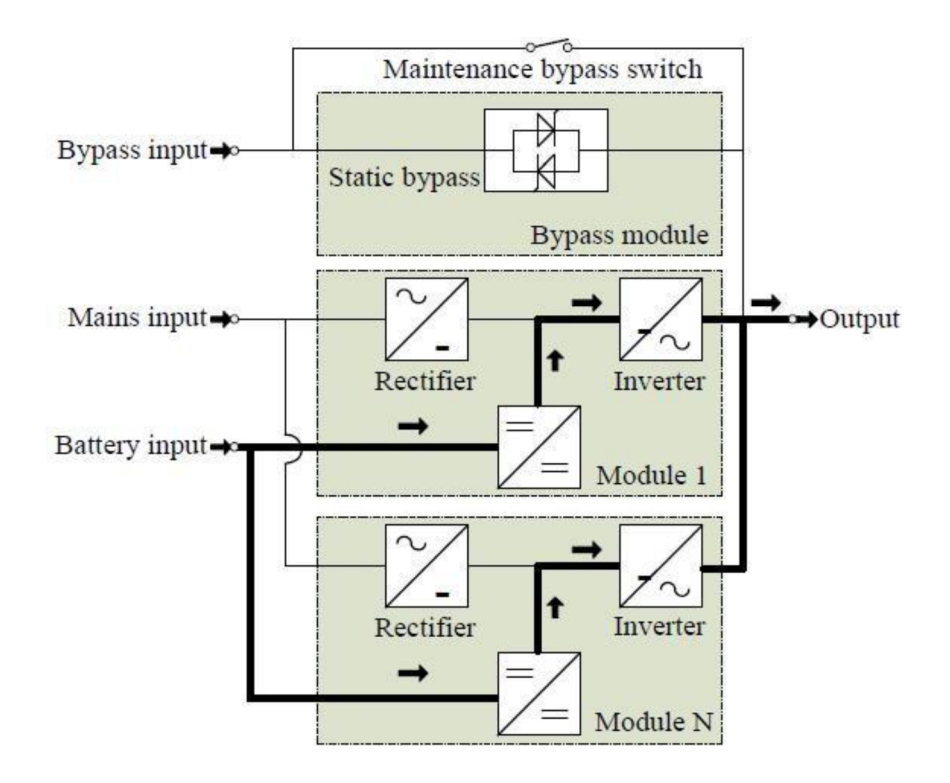

#### ◆ **Modo Bypass**

Si el inversor no funciona o si se produce una sobrecarga, el interruptor de transferencia estática se activará para transferir la carga desde el suministro del inversor al suministro de derivación sin interrumpir la carga crítica. En el caso de que la salida del inversor no esté sincronizada con la fuente de CA de derivación, el interruptor estático realizará una transferencia de la carga del inversor a la derivación con interrupción de energía a la carga de CA crítica. Esto es para evitar la conexión en paralelo de fuentes de CA no sincronizadas.

Esta interrupción es programable, pero por lo general se configura para que sea menor que un ciclo eléctrico, p. menos de 15 ms (50 Hz) o menos de 13,33 ms (60 Hz).

#### ◆ **ModoECO**

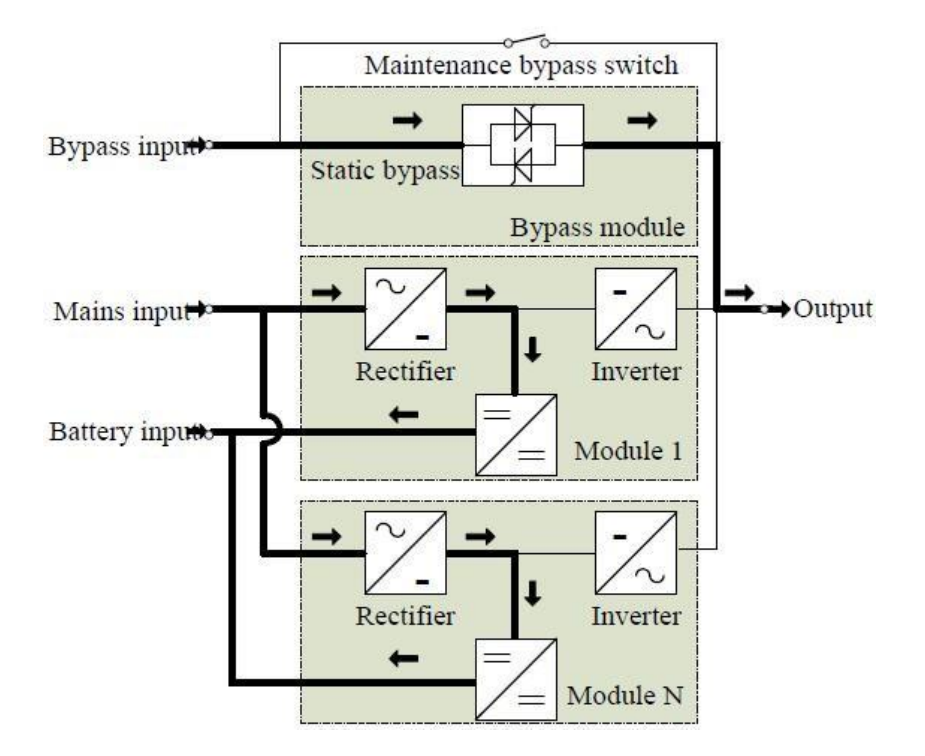

Cuando el UPS está en Modo AC y el requerimiento de la carga no es crítico, el UPS puede configurarse en modo ECO para aumentar la eficiencia de la energía suministrada. En el modo ECO, el UPS funciona en el modo de línea interactiva, por lo que el UPS se transferirá al suministro de derivación. Cuando la AC está fuera de la ventana establecida, el UPS se transferirá de derivación a inversor y suministrará energía desde la batería, y luego la pantalla LCD mostrará toda la información relacionada en la pantalla.

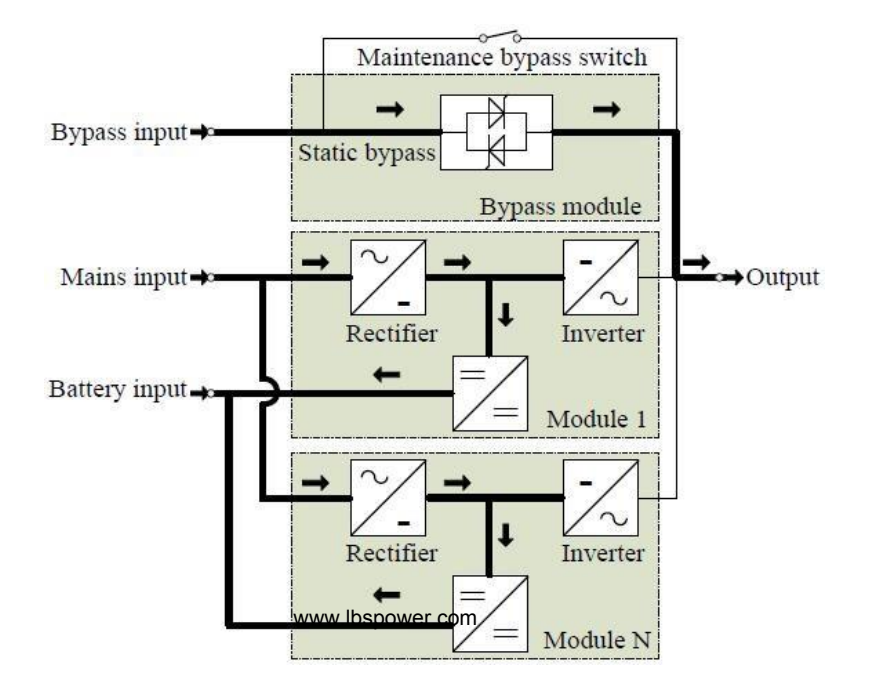

#### ◆ **Modo Mantenimiento (Bypass Manual)**

El interruptor de derivación manual está disponible para garantizar la continuidad del suministro a la carga crítica cuando el UPS está fuera de servicio o en reparación. Este interruptor de derivación manual se instala en todos los módulos SAI y soporta una carga nominal equivalente.

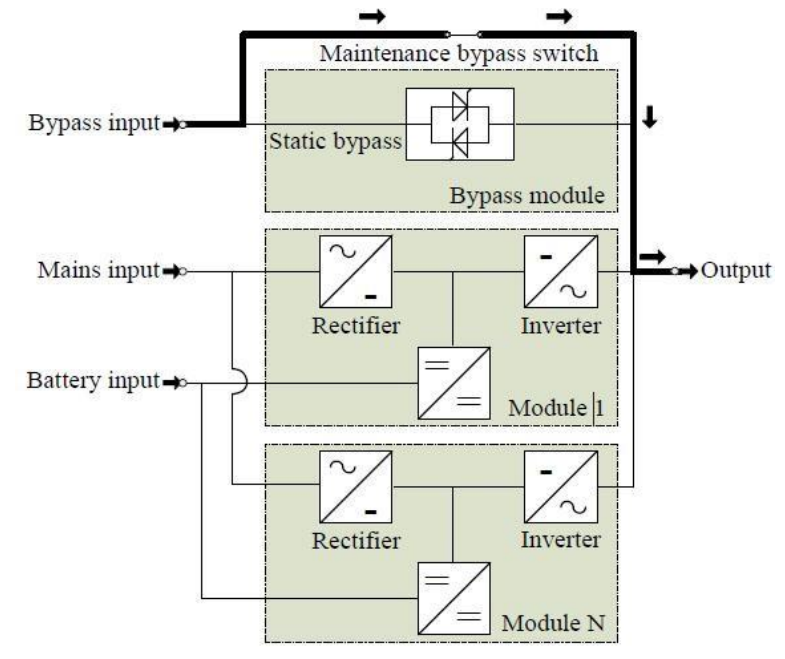

#### **4.2 Encienda/Apaga el UPS**

#### **4.2.1 Procedimiento de Re encendido**

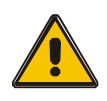

#### **PRECAUCIÓN!**

¡ASEGÚRESE DE QUE LA CONEXIÓN A TIERRA ESTÉ CORRECTAMENTE REALIZADA!

◆ Coloque el interruptor de la batería en la posición "ON" de acuerdo con el manual del usuario.

◆ Abra las puertas delantera y trasera del UPS para acceder a los interruptores de alimentación principales. Durante este procedimiento, los terminales de salida cobrarán vida.

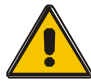

#### **PRECAUCIÓN!**

Verifique si la carga está conectada de manera segura con la salida del UPS. Si la carga no está lista para recibir energía del UPS, asegúrese de que esté aislada de forma segura de los terminales de salida del UPS.

Encienda los interruptores de bypass y entrada del SAI, asegúrese de que el "Módulo" de bypass" inserte el gabinete y fije con tornillos y el interruptor module\_in en el estado de encendido.When AC MAINS input voltage within the range, and the rectifiers of the UPS will be startedup in 30 seconds, then the inverter is started completely. When the output switch is "ON", the inverter LED lights up.

◆ Interruptorde salida ON

Si el rectificador del módulo no arranca, el LED verde parpadeará, el LED verde del módulo de derivación se encenderá y el LED verde del módulo de potencia parpadeará. cuando el UPS cambie al modo inversor, el módulo de potencia y el LED verde del panel de visualización se encenderán.No importa si el UPS funciona normalmente o no, la pantalla LCD indicará el estado actual.

#### **4.2.2 Procedimiento de Prueba**

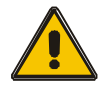

#### **PRECAUCIÓN!**

El UPS está funcionando normalmente.

Puede tomar 60 segundos para impulsar el sistema y realizar la autocomprobación por completo.

◆ Apague la RED para simular una falla en el suministro, el rectificador se apagará y la batería debe alimentar al inversor sin interrupción.

◆ Encienda la RED para simular la recuperación de la red, el rectificador se reiniciará automáticamente después de 20 segundos y el inversor suministrará a la carga. Se sugiere utilizar cargas ficticias para las pruebas. El SAI se puede cargar hasta su capacidad máxima durante la prueba de carga.

#### **4.2.3 Procedimiento de Inicio Frío**

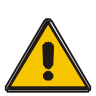

#### **PRECAUCIÓN!**

Siga estos procedimientos cuando la entrada falla en el suministro de AC, pero la batería es normal

◆ Encienda el interruptor de la batería.

La batería alimentará la placa de alimentación Auxiliar.

- ◆ Encienda el interruptor de salida
- ◆ Activar el botón de arranque en frío del módulo de derivación.

Cuando la batería es normal, el rectificador comienza a funcionar, 30 s más tarde, el inversor arranca y funciona y el LED verde se enciende.

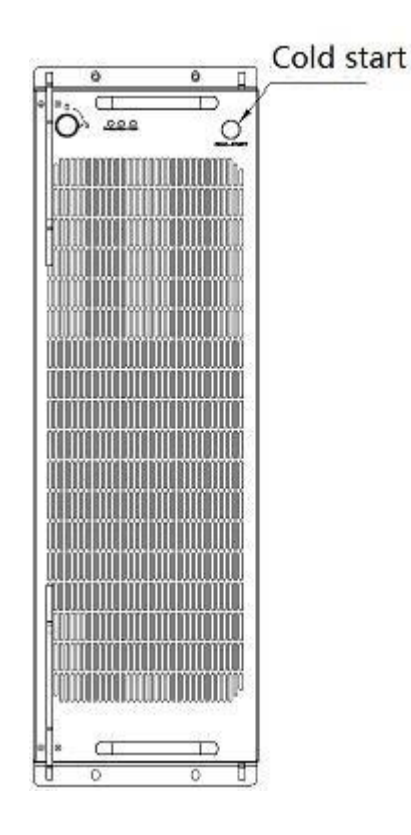

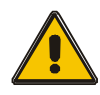

#### **PRECAUCIÓN!**

Espere aproximadamente 30 segundos antes de presionar la tecla de inicio negra.

#### **4.2.4 Bypass de Mantenimiento**

Para alimentar la carga a través de la red eléctrica, simplemente puede activar el interruptor de derivación mecánica interna.

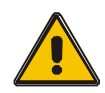

#### **PRECAUCIÓN!**

La carga no está protegida por el SAI cuando el sistema de bypass mecánico interno está activo y la alimentación no está condicionada.

#### **Cambio a Bypass Mecánico**

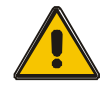

#### **PRECAUCIÓN!**

Si el SAI funciona con normalidad y puede controlarse a través de la pantalla, realice pasos 1 a 5; de lo contrario, vaya al Paso 4. Abra la cubierta del interruptor de mantenimiento, el UPS cambia automáticamente al modo de derivación.

- ◆ Encienda el interruptor de MANTENIMIENTO;
- ◆ Apague el interruptor de la BATERÍA;
- ◆ Apaque el interruptor FUENTES;
- ◆ Apaque el interruptor de SALIDA;

En este momento, la fuente de derivación suministrará a la carga a través del interruptor de MANTENIMIENTO.

#### **Cambiar a funcionamiento normal (desde bypass mecánico)**

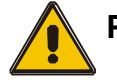

#### **PRECAUCIÓN!**

Nunca intente volver a poner el UPS en funcionamiento normal hasta que haya verificado que no hay fallas internas en el UPS.

- ◆ Abra las puertas delantera y trasera del SAI para acceder fácilmente a los interruptores de alimentación principales
- ◆ Encienda el interruptor de salida;
- ◆ Encienda el interruptor de entrada;
- ◆ Encienda el interruptor de la batería;

El SAI se alimenta del bypass estático en lugar del bypass de mantenimiento.

◆ Apague el interruptor de derivación de mantenimiento, luego la salida es

suministrada por la derivación de los módulos.

◆ Coloque la cubierta del interruptor de mantenimiento.

El rectificador funcionará normalmente después de 30 segundos. Si el inversor funciona normalmente, el sistema pasará del modo de derivación al modo normal.

#### **4.2.5 Procedimiento de Apagado**

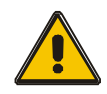

#### **PRECAUCIÓN!**

Se debe seguir este procedimiento para apagar completamente el UPS y la CARGA. Después de abrir todos los interruptores de alimentación,

aisladores y disyuntores,no habrá salida.

- ◆ Presione la tecla INVERSOR APAGADO en la pantalla LCD;
- ◆ Apague el interruptor de la BATERÍA;
- ◆ Abra la puerta del SAI para acceder fácilmente al interruptor de alimentación principal;
- ◆ Apague el interruptor de entrada.
- ◆ Apague el interruptor de SALIDA. El SAI se apaga;

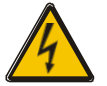

#### **ADVERTENCIA!**

Espere unos 5 minutos para que los condensadores internos de la barra colectora de DC se descarguen por completo.

#### **4.2.6 Procedimiento de puesta en marcha para sistema paralelo**

- Conecte bien el cable paralelo, el cable de entrada/salida y el cable de la batería; modificar correctamente los puentes de la placa paralela.
- ◆ Mida el voltaje positivo y negativo del paquete de baterías. El interruptor de la batería se abre temporalmente.
- Encienda el interruptor de salida en la puerta delantera.
- De acuerdo con el procedimiento de puesta en marcha para una sola unidad, configure el modo de operación de cada UPS: el modo simple se cambia al modo paralelo; establecer el número paralelo para cada UPS; hasta 4 unidades pueden ser paralelas; configure el ID de cada gabinete, el ID de cada unidad debe ser diferente.
- Encienda el interruptor de entrada. Cierre el interruptor de entrada externa y comience desde la red eléctrica.
- Después de iniciar desde la red, verifique la interfaz LCD de cada UPS para ver si la ID, VA es la misma que los valores reales.
- ◆ Encienda el interruptor de la batería externa de cada SAI. Compruebe si la corriente de carga que se muestra en la pantalla LCD es normal.

Nota! El UPS no puede estar en paralelo hasta que cada unidad individual sea normal.

#### **4.3 El Display**

La pantalla LCD muestra el diagrama de flujo operativo del UPS, y hay entrada de datos de entrada, salida, batería, así como la información de configuración.

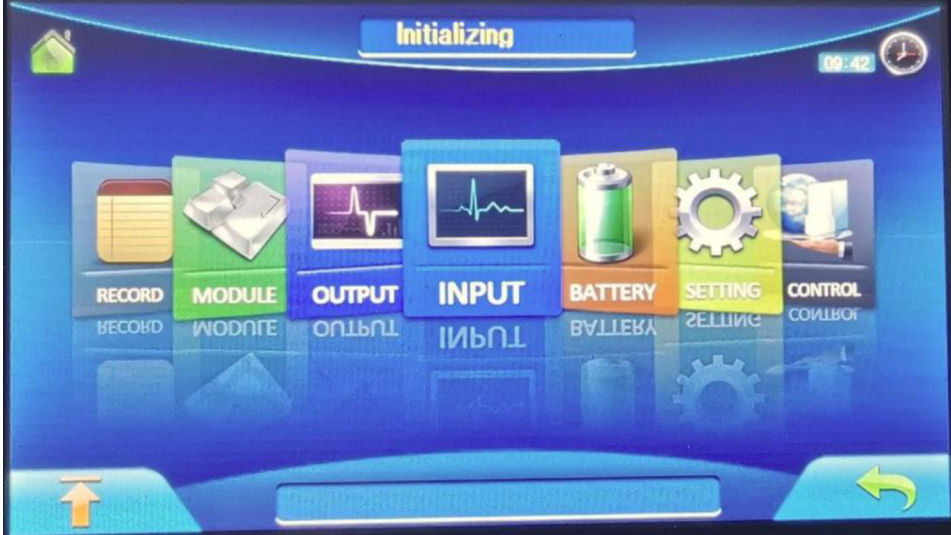

30

www.lbspower.com

#### **4.4 Opciones**

#### **Tarjeta de administración de red con monitoreo ambiental**

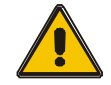

#### **PRECAUCION!**

Para la configuración y el uso de la gestión de red, consulte el manual del usuario separado - Tarjeta de gestión de red con monitor ambiental - que se envía con la TARJETA.

*Reemplazo de la tarjeta de administración de red Tarjeta SNMP: SNMP interno / SNMP externo opcional*

- ◆ Aflojar los 2 tornillos dinamométricos (a cada lado de la tarjeta).
- ◆ Extraiga con cuidado la tarjeta. Invierta el procedimiento para la reinstalación

La ranura denominada SNMP admite el protocolo MEGAtec. Recomendamos que el puerto NetAgent II-3 también sea una herramienta para monitorear y administrar de forma remota cualquier sistema UPS

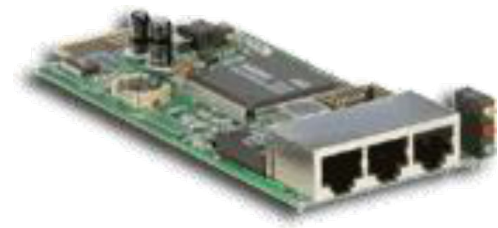

La descripción general de la tarjeta SNMP

NetAgent II-3Ports admite la función Modem Dial-in (PPP) para habilitar el control remoto a través de Internet cuando la red no está disponible.

Además de las características de un NetAgent Mini estándar, NetAgent II tiene la opción de agregar NetFeeler Lite para detectar sensores de temperatura, humedad, humo y seguridad. Por lo tanto, hacer de NetAgent II una herramienta de gestión versátil. NetAgent II también es compatible con varios idiomas y está configurado para la detección automática de idiomas basada en la web.

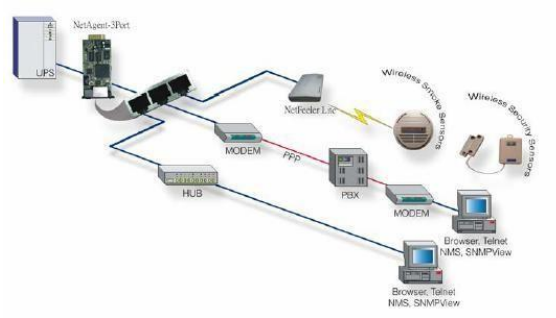

Topología típica de UPS Network Management

### **Apéndice 1 Especificaciones**

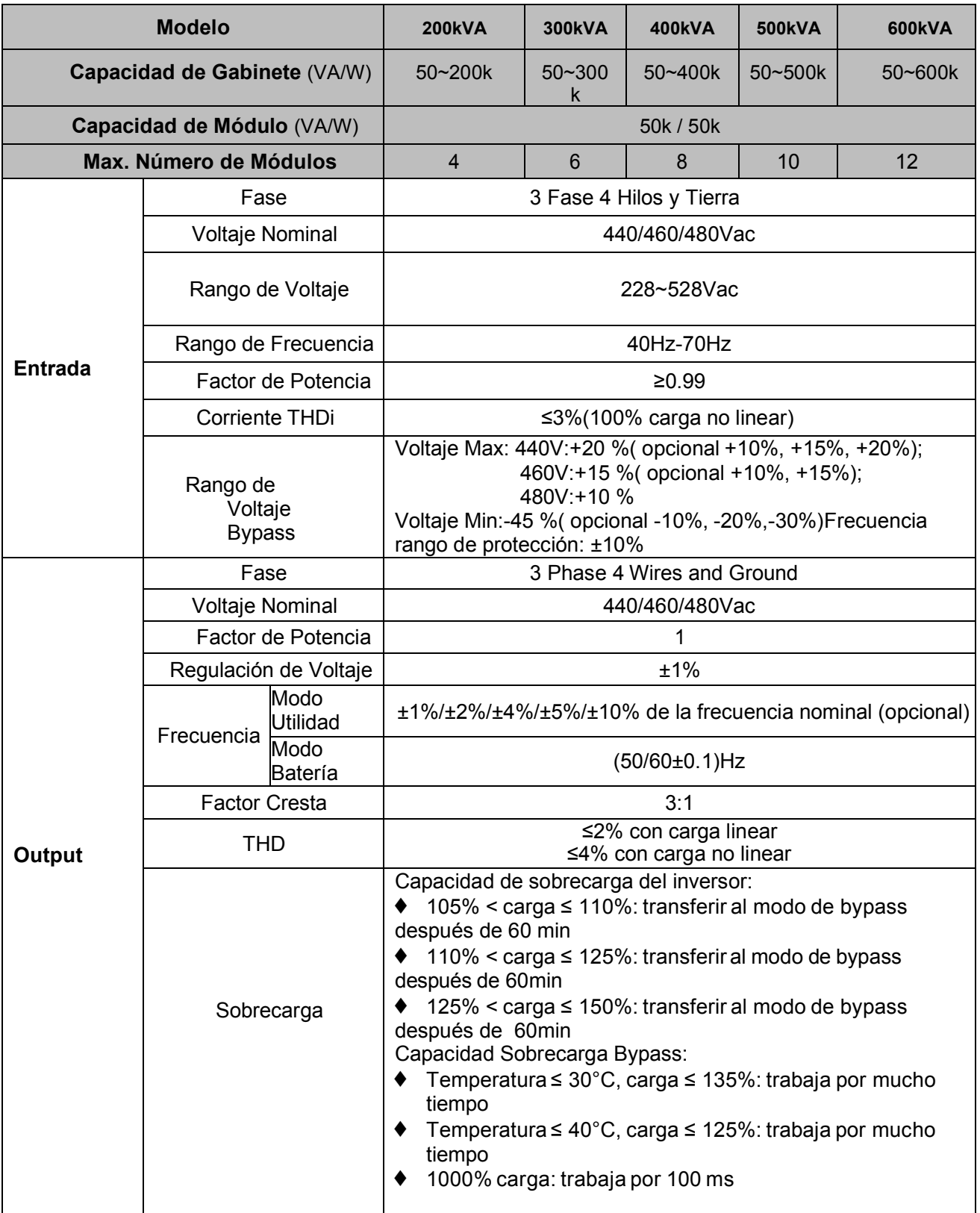

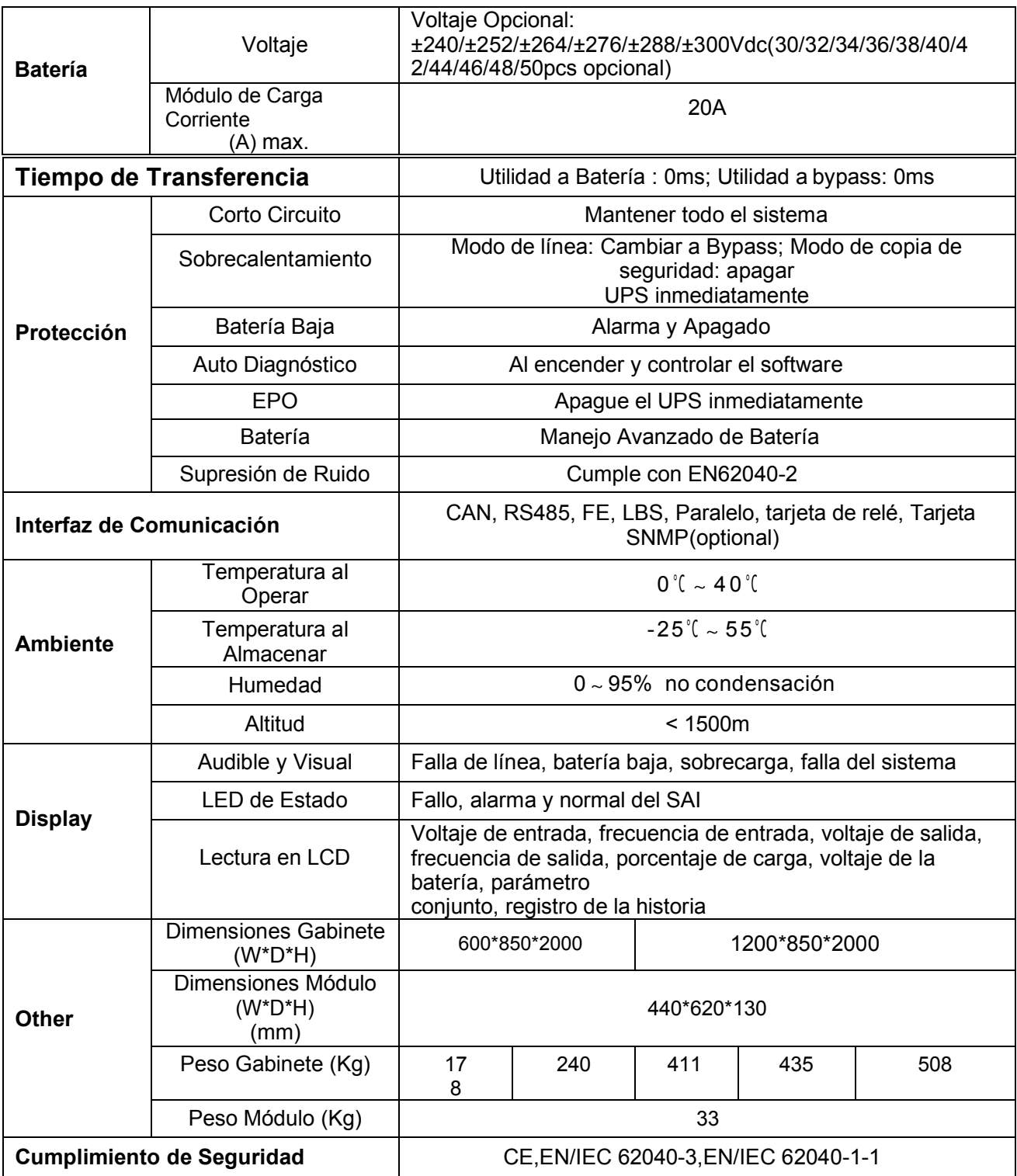

#### **Apéndice 2 Problemas y Soluciones**

En caso de que el UPS no pueda funcionar con normalidad, es posible que la instalación, el cableado o el funcionamiento no sean correctos. Por favor revise estos aspectos primero. Si todos estos aspectos se verifican sin ningún problema, consulte con el agente local de inmediato y proporcione la información a continuación.

(1) Nombre del modelo del productoy número de serie, que se pueden encontrar en la pantallaLCD.

(2) Intente describirla falla con más detalles, como información de la pantalla LCD, estado de las luces LED, etc.

Lea atentamente el manual de usuario, puede ayudar mucho a utilizar este SAI de forma correcta. Algunas preguntas frecuentes (FAQ) pueden ayudarlo a solucionar su problema fácilmente.

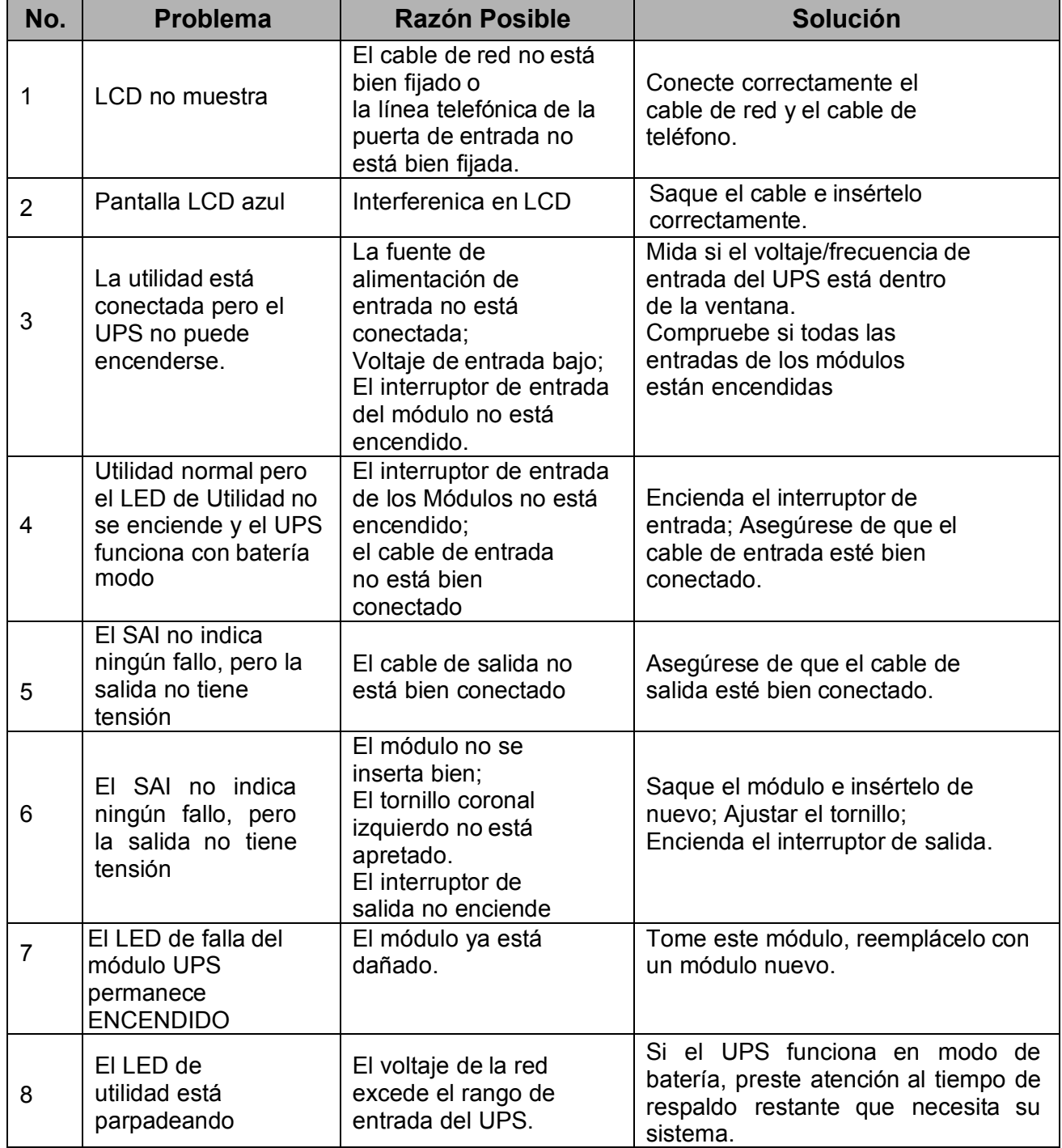

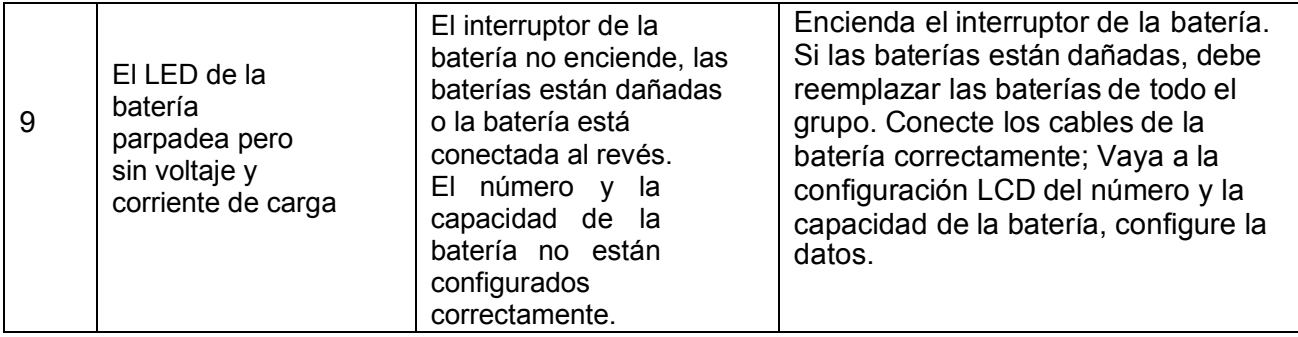

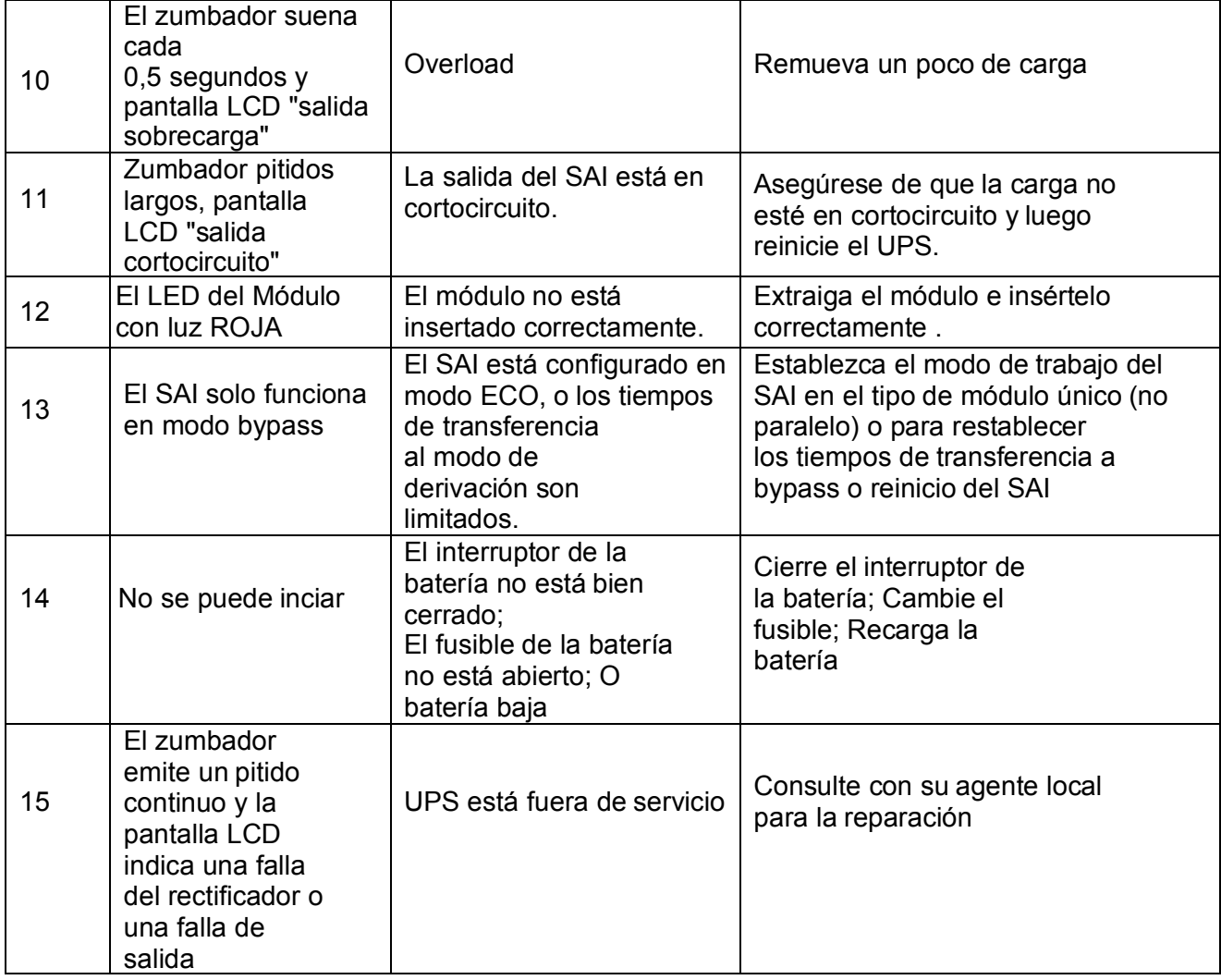

### **Apéndice 3 Definición de Puerto de Comunicación CAN**

Definición de puerto :

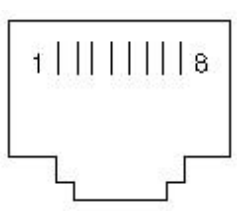

Conexión entre el puerto convertidor de CAN del Dispositivo y el puerto CAN del SAI.

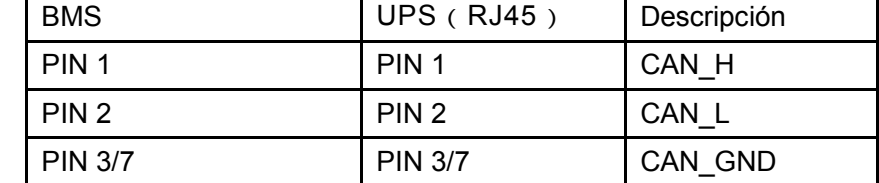

Función Disponible de CAN

◆ Comunicarsea BMS.

◆Comunicarse a LCD remoto.

### **Apéndice 4 Definición de Puerto de Comunicación RS485**

Definición de puerto :

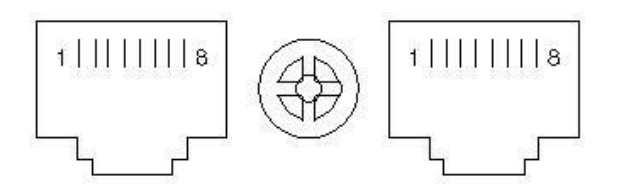

Conexión entre el puerto RS485 del Dispositivo y el puerto RS485 del SAI.

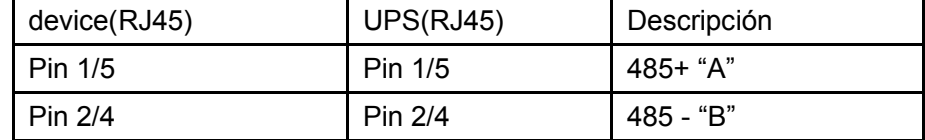

Función disponible de RS485

- ◆ Monitorear el estado de energía del UPS.
- ◆ Supervisar la información de alarma del SAI.
- ◆ Supervisar los parámetros de funcionamiento del SAI.
- ◆ Ajuste de tiempo de apagado/encendido.

Formato de datos de comunicación RS485

Baud rate----------- 9600bps

Byte length----------- 8bit

End bit ---------- 1bit

Parity check -------- none

### **Apéndice 5 Definición de Puerto de Comunicación COM**

Definición de puerto:

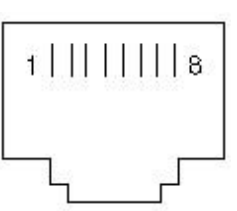

Conexión entre el puerto RS485 del Dispositivo y el puerto COM del SAI.

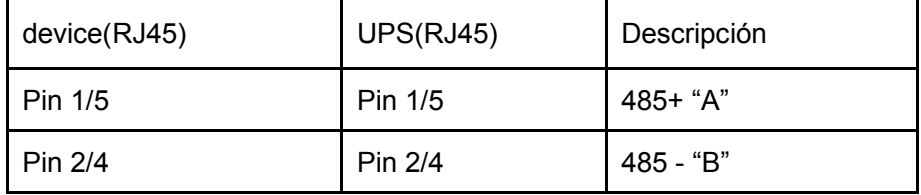

Función disponible de RS485

◆ comunicarse con el monitor de batería

Formato de datos de comunicación RS485

Baud rate----------- 9600bps

Byte length----------- 8bit

End bit ---------- 1bit

Parity check -------- none

### **Apéndice 6 Definción de Puerto LBS**

Definición de puerto:

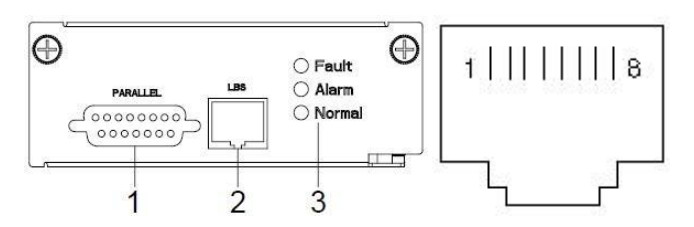

#### Conexión entre el puerto UPS LBS.

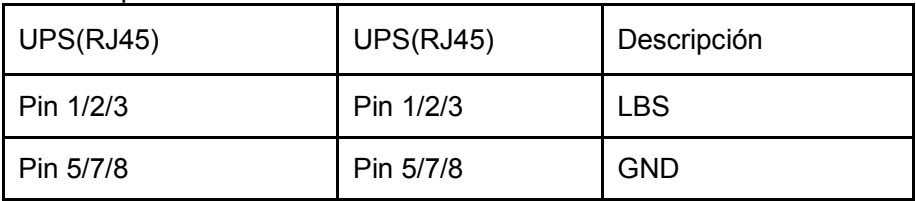

Función disponible de LBS

◆ La potencia de salida de dos o más UPS en un sistema no paralelo debe sincronizarse entre sí.

◆ La fase de salida de dos o más SAI en un sistema no paralelo debe estar sincronizada entre sí.

#### **PRECAUCIÓN!**

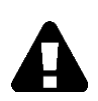

Se deben usar dos o más cables LBS para formar un anillo cuando hay dos o

más LBS en un sistema no paralelo. Y los cables deben usar línea horizontal.

### **Apéndice 7 Instrucción REPO**

Definición del puerto:

Abierto Normal:

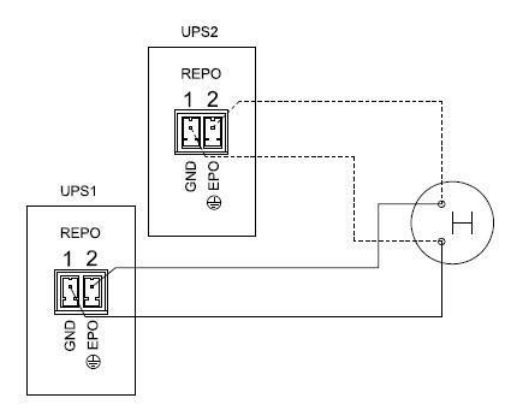

Cerrado Normal :

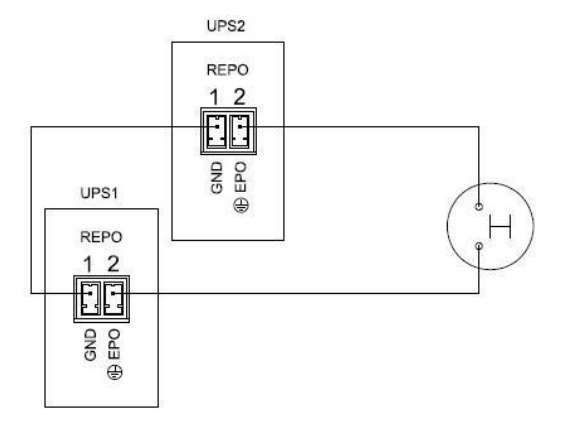

#### Conexión entre el botón y el puerto UPS REPO.

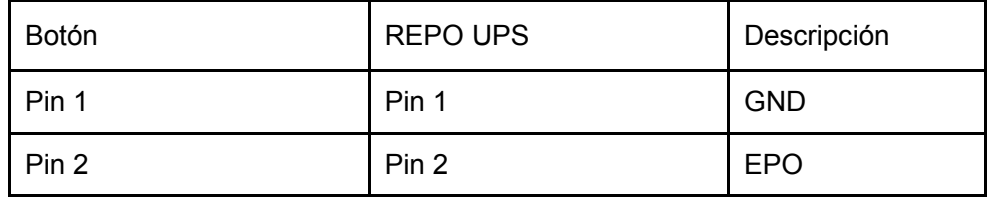

◆ Además del botón pulsador EPO local en el panel frontal del UPS (que detiene el funcionamiento de ese módulo cuando se presiona durante más de 3 segundos), el UPS también admite una parada de emergencia remota (REPO).

◆ Se puede instalar un interruptor remoto de parada de emergencia (señal de contacto seco y "normalmente abierto" - no incluido). instalado en una ubicación remota y conexión a través de cables simples al conector REPO. El interruptor remoto se puede conectar a varios SAI en una arquitectura paralela, lo que permite al usuario detener todas las unidades a la vez.

◆Además, se puede conectar un segundo sistema (no incluido) al interruptor remoto para

desconectar la entrada principal y las fuentes de entrada secundarias (derivación).

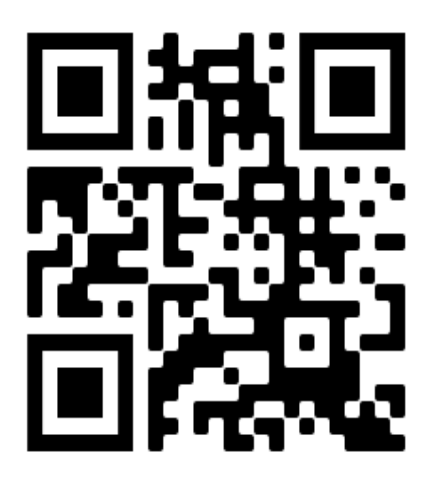

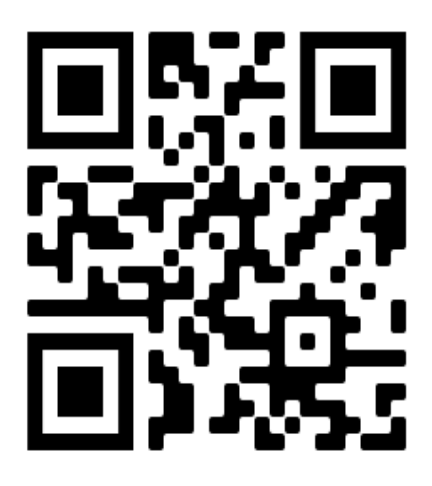

## **Español English**

**www.lbspower.com**